# Armadillo-300 Software Manual

Version 1.0.0

2007 1 5

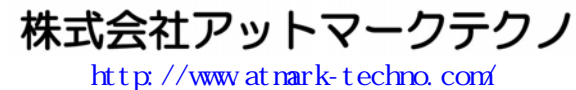

公式サイト htt[p://armadillo.atmark-techno.co](http://www.atmark-techno.com/)m/

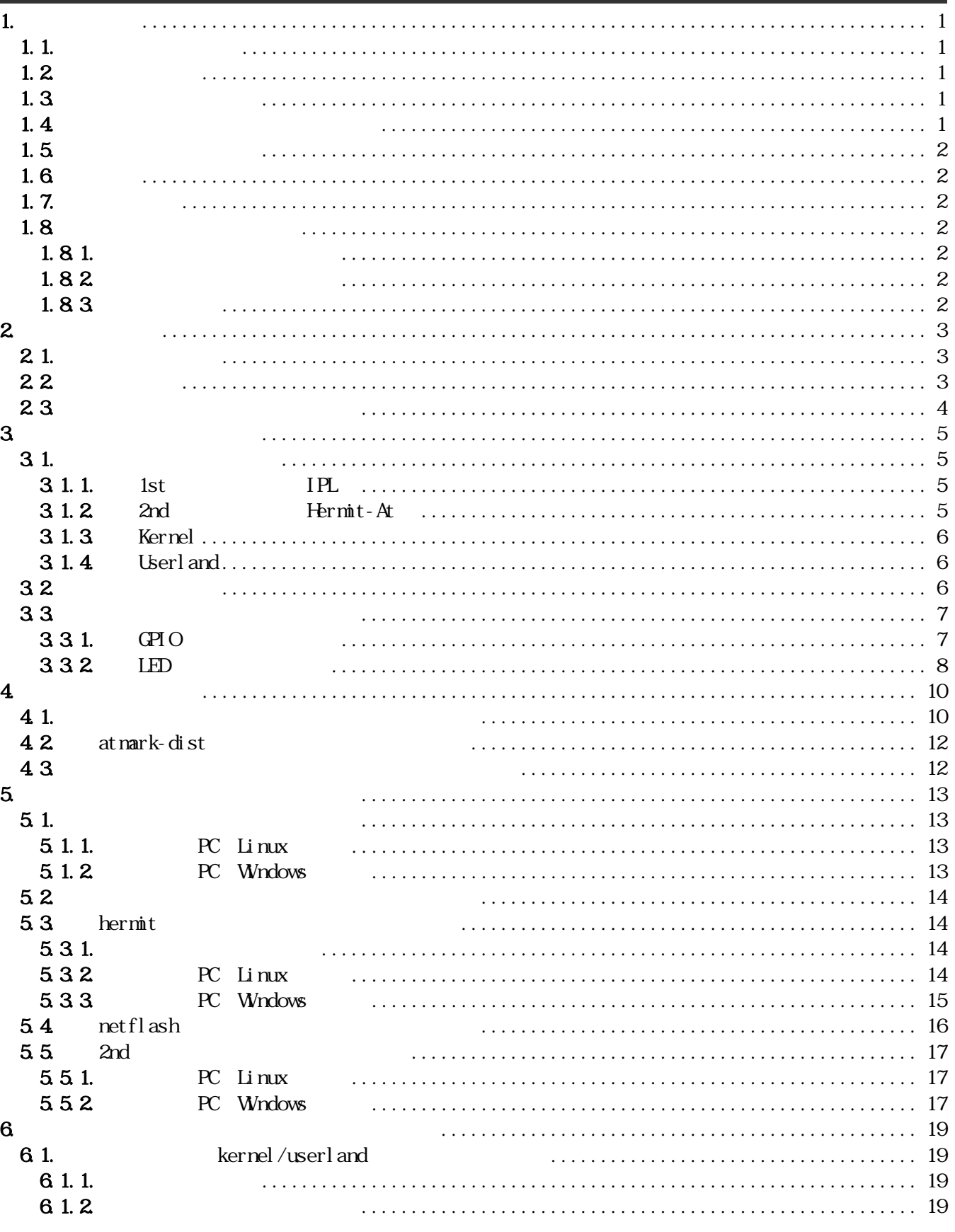

# <u>Armadillo-300</u>

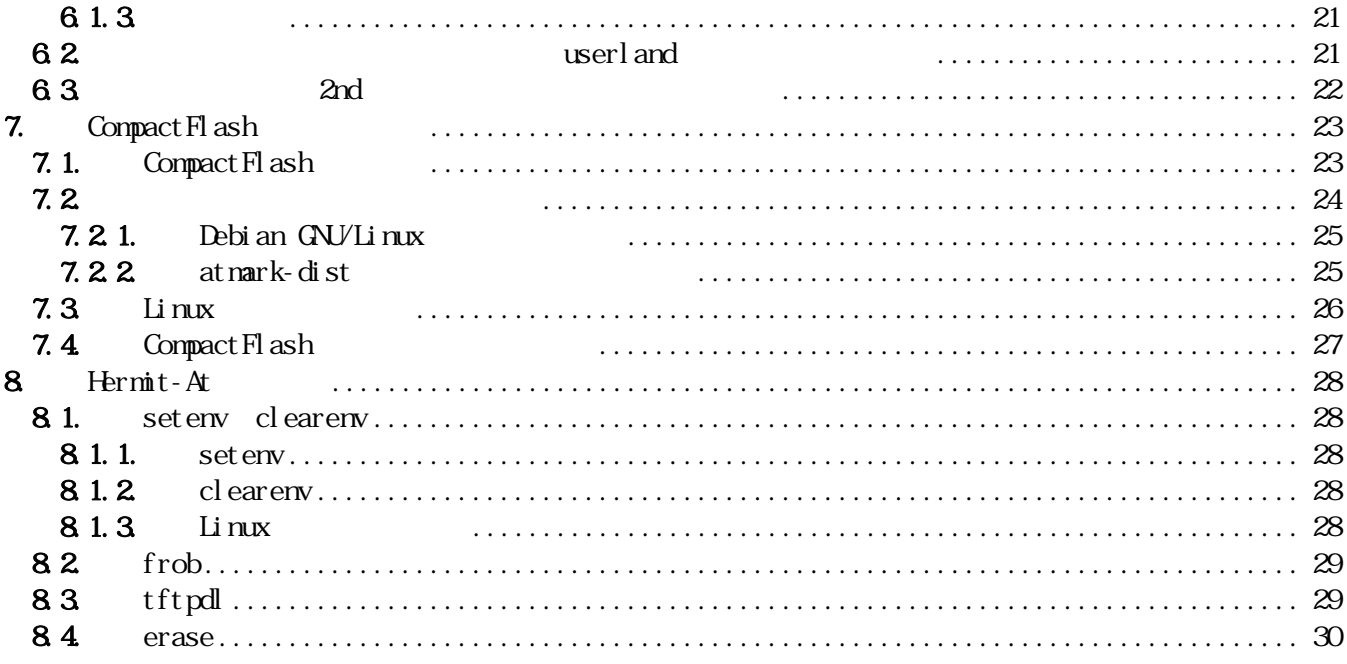

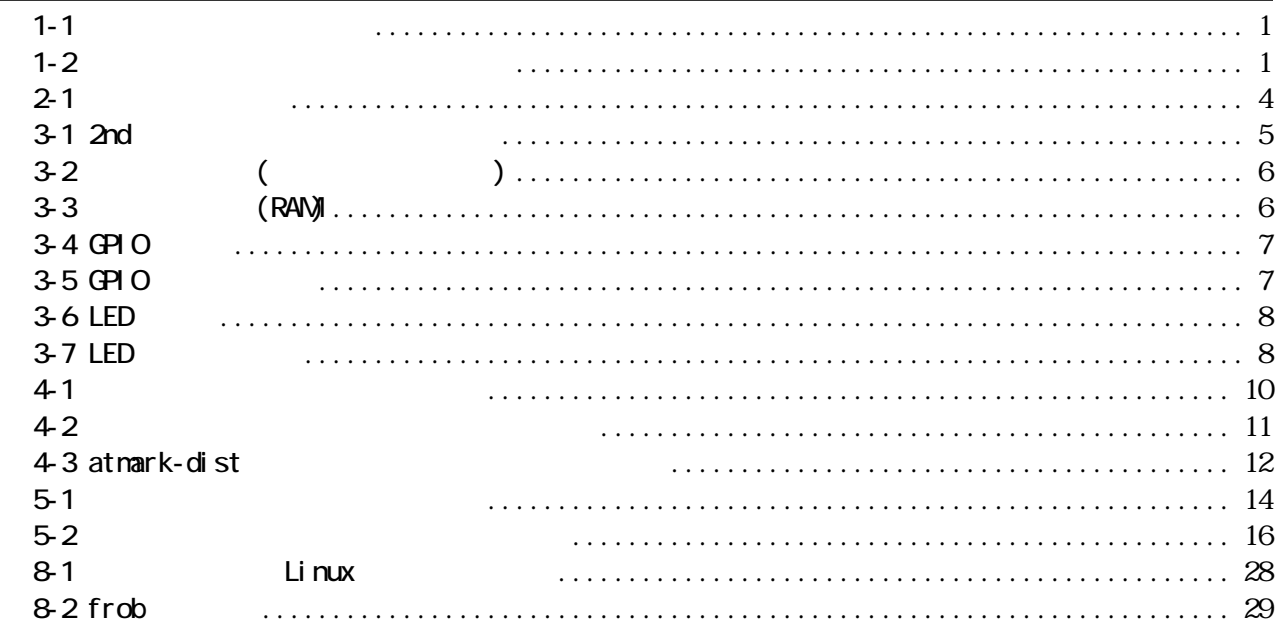

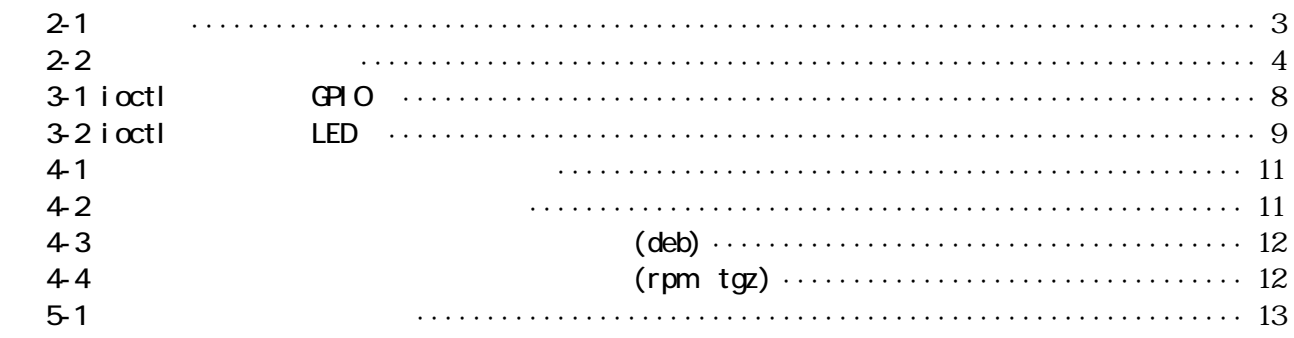

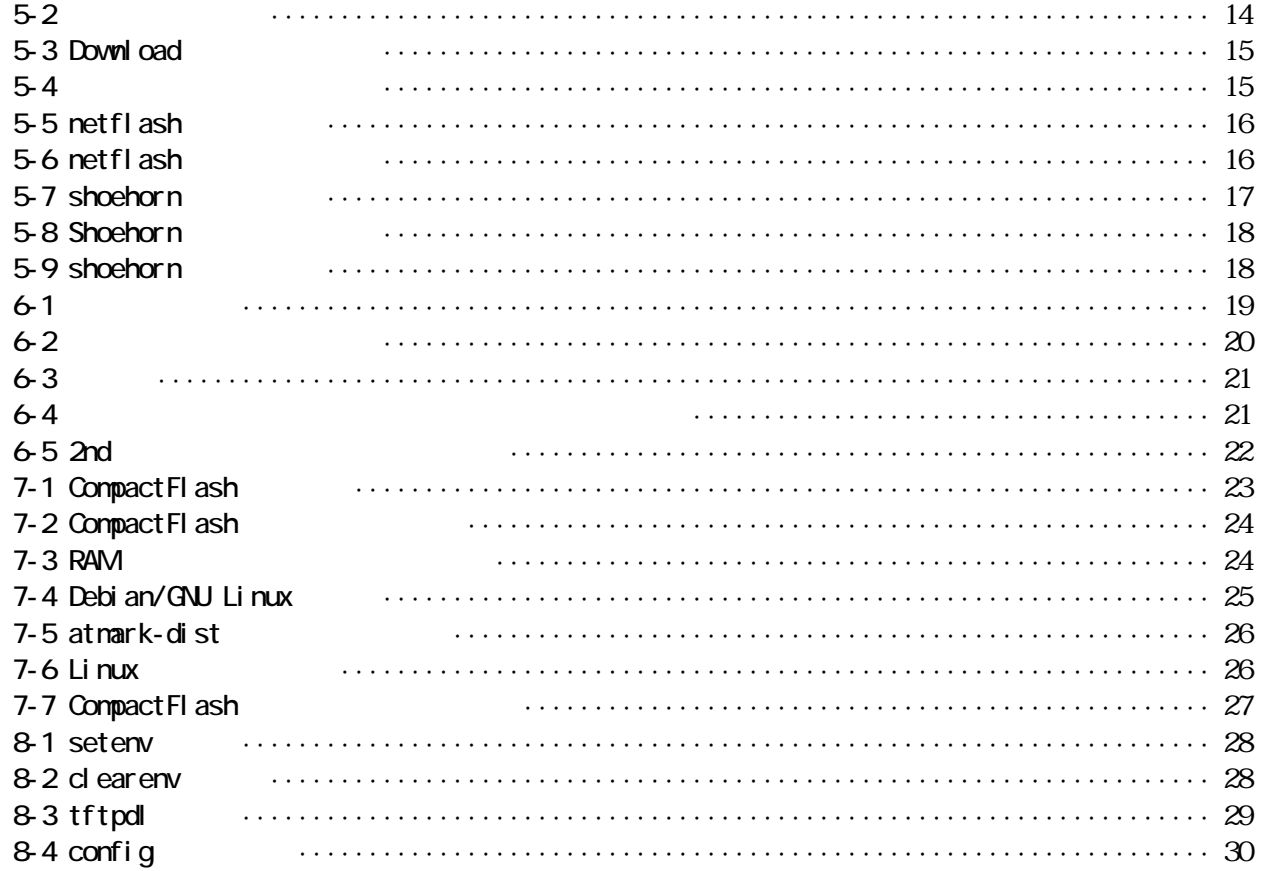

# <span id="page-4-0"></span>Armadillo-300

# $1.$

# $1.1.$

Armadillo-300

- $\bullet$  Windows / UNIX
- $\bullet$  C
- $\bullet$

# $1.2$

Armadillo-300

- $\bullet$
- 
- $\bullet$
- $\bullet$

Armadillo-300

# $1.3$

 $1 - 1$ 

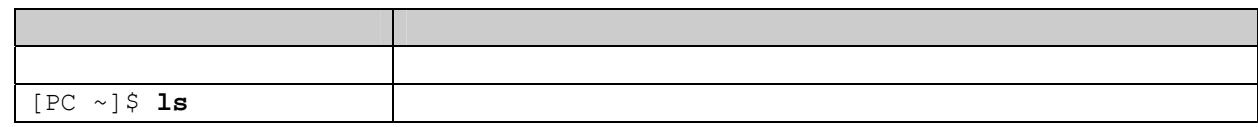

# $1.4.$

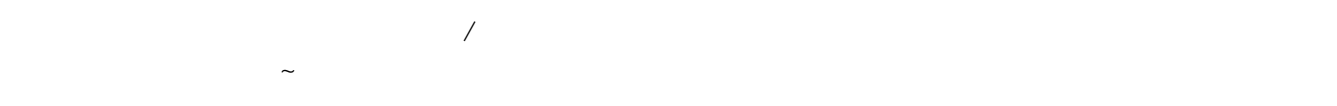

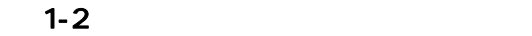

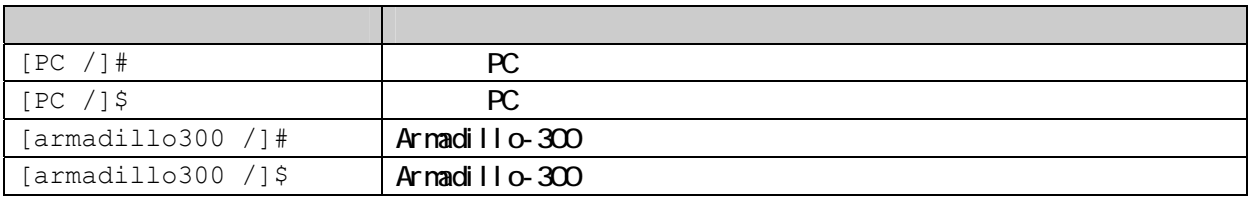

1

# <span id="page-5-0"></span> $1.5$

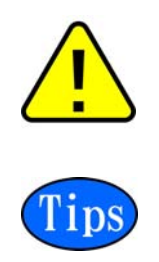

# $1.6$

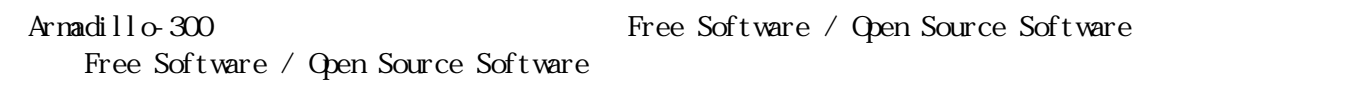

# $1.7.$

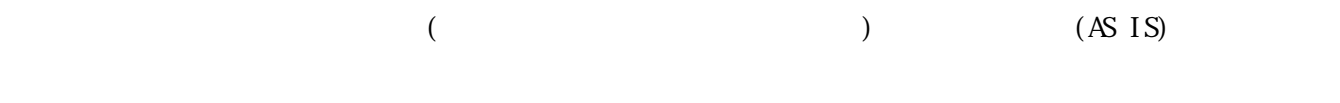

# $1.8$

 $1.81.$ 

## $1.82$

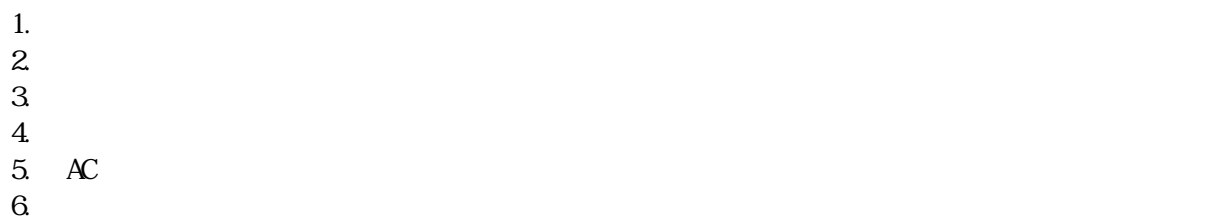

## $1.83$

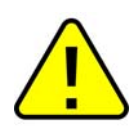

# <span id="page-6-0"></span>Armadillo-300

# **2.** 作業の前に

# $2.1.$

Armadillo-300

- $PC$ Linux Windows 1 PC
- $\bullet$ D-Sub9
- $CD ROM$  CD Armadillo-300
- z シリアルコンソールソフト minicom Tera Term  $\Box$  Term  $\Box$   $\Box$   $\Box$   $\Box$   $\Box$

# $2.2.$

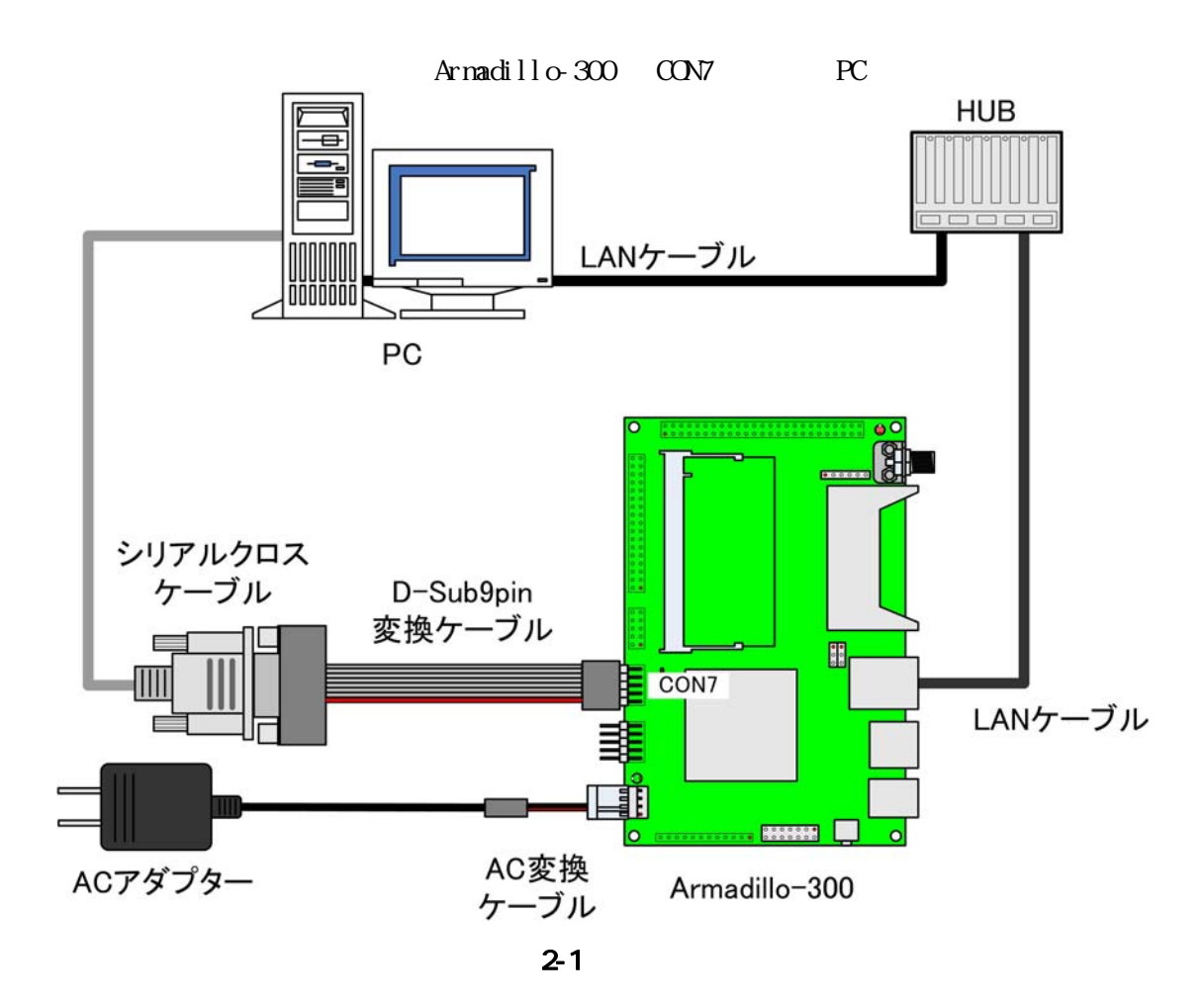

# <span id="page-7-0"></span> $2.3$

Armadillo-300 JTAG

 $2 - 1$ 

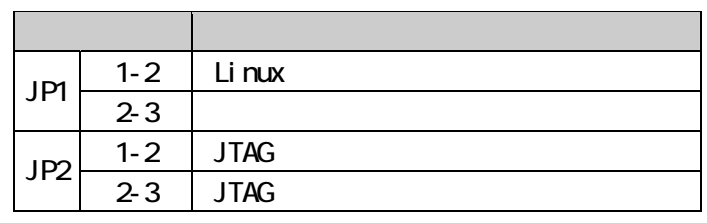

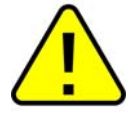

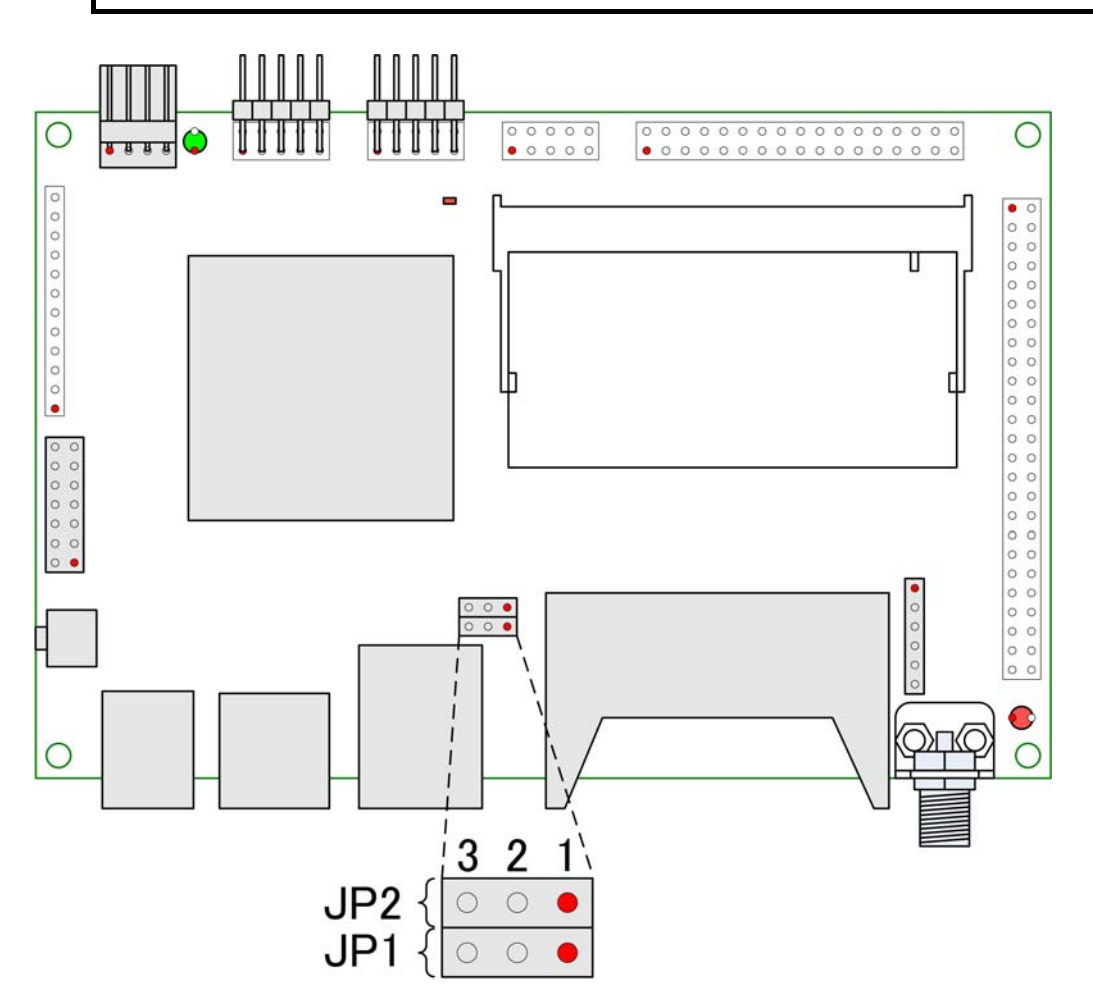

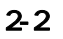

# <span id="page-8-0"></span>**3.** ソフトウェアについて

Armadillo-300

# $3.1.$

Armadillo-300  $4$ 

## 3.1.1. 1st IPL

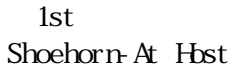

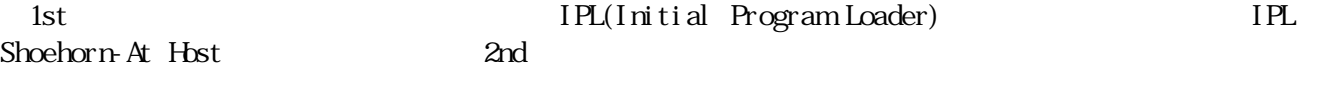

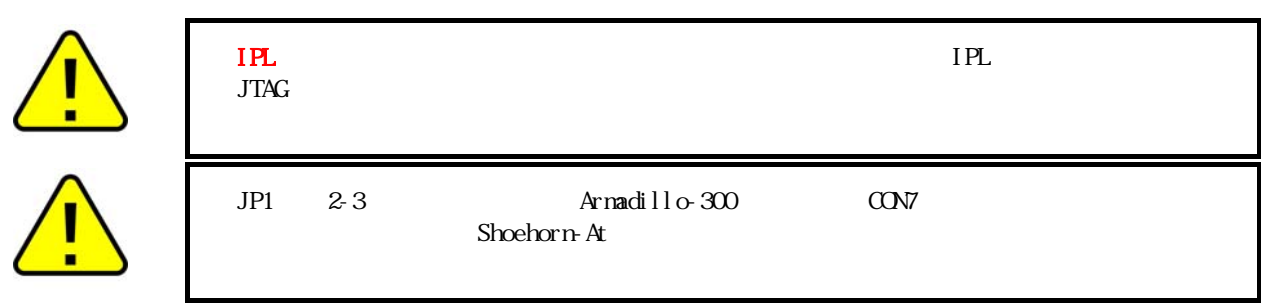

#### 3.1.2 2nd Hermit-At

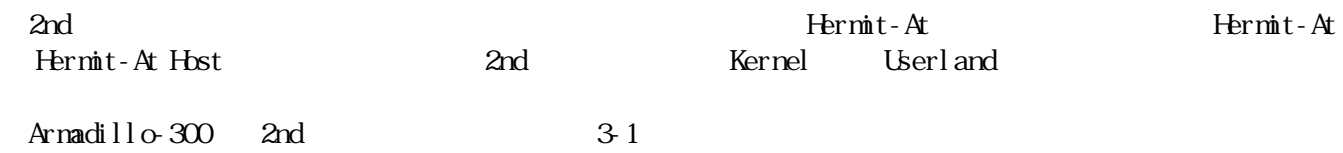

## 3-1 2nd

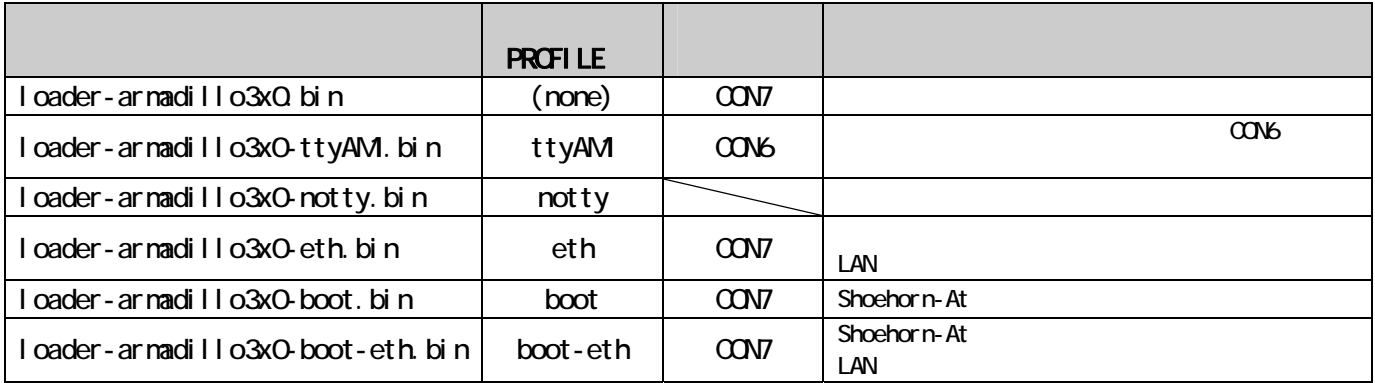

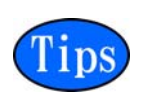

## <span id="page-9-0"></span>3.1.3. Kernel

Kernel Linux-2.6.12.5-at1 Linux-2.6.12.5

 $3.3$ 

## 3.1.4. Userland

[Use](#page-10-0)r[land](#page-10-0) [には、各種ユーティリテ](#page-10-0)ィ、サーバアプリケーション又は、各種設定ファイル等を EXT2 ファイ

Atmark-dist

# 32

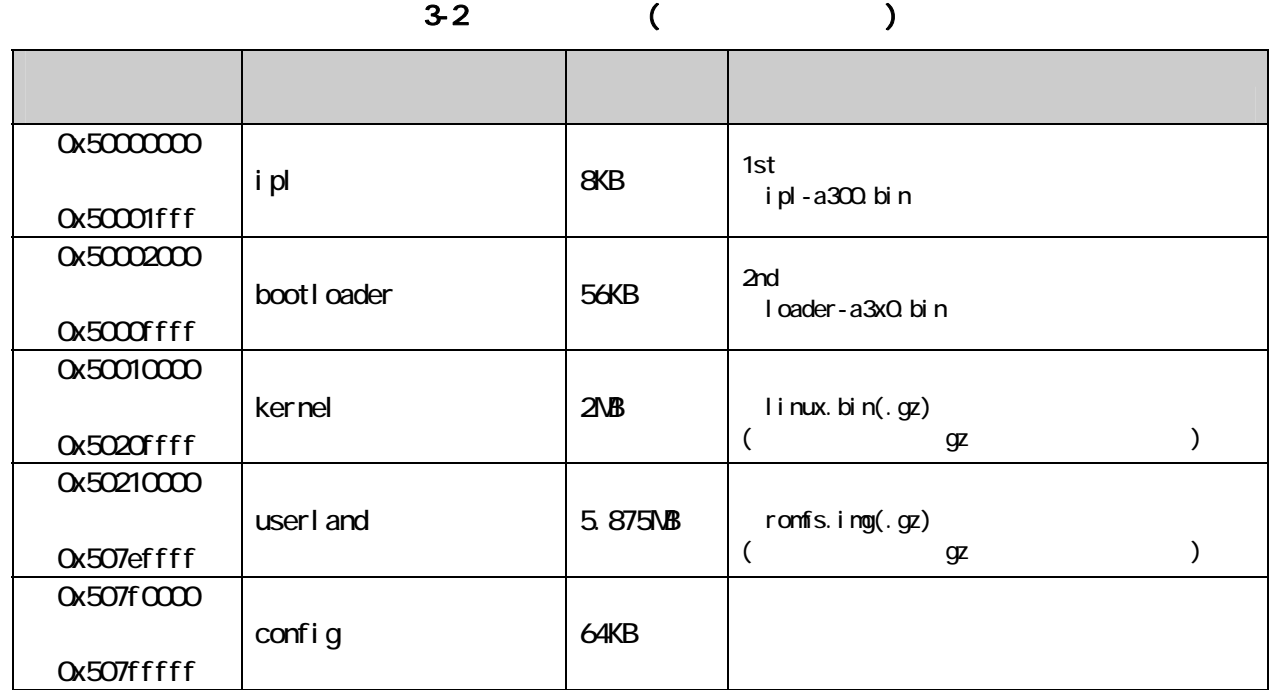

3-3 (RAM)

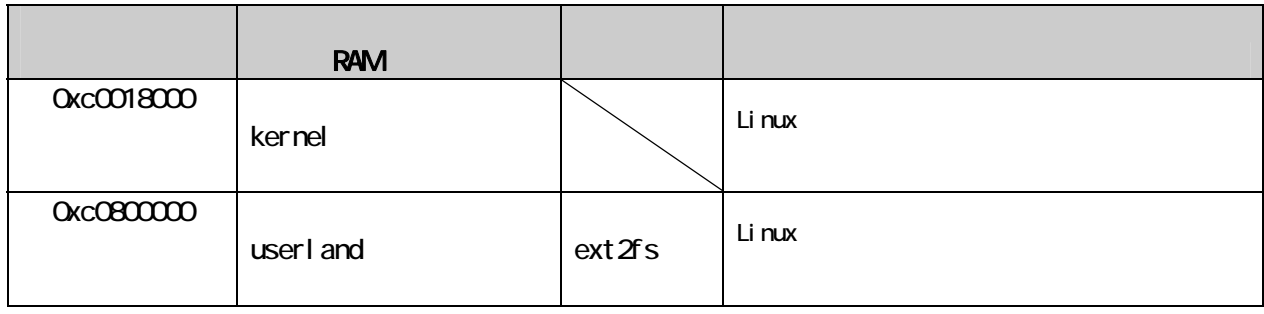

# <span id="page-10-0"></span>3.3

Armadillo-300  $\lambda$ rmadillo-300  $\lambda$ 

 ・GPIO ・LED

## 331. GPIO

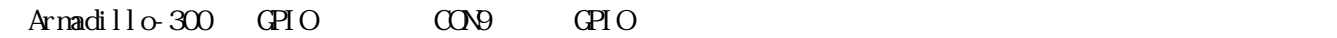

 $\Gamma$  O  $\Gamma$ 

#### $3-4$  GPIO

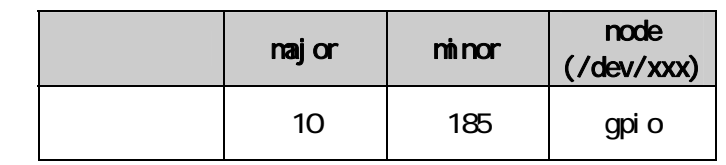

ioctl Armadillo-300 OPIO

 $\mathbb{C}P1$  O

#### $3-5$  GPIO

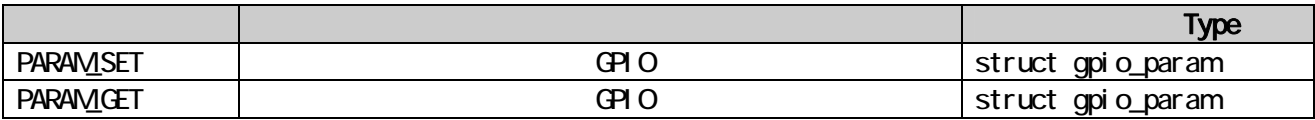

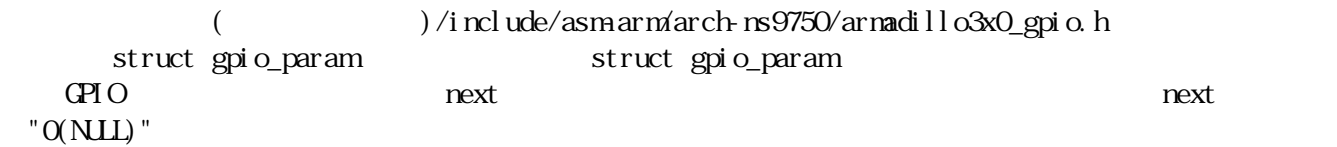

<span id="page-11-0"></span>struct gpio\_param{ struct gpio\_param \*next; unsigned long no; unsigned long mode; union{ struct output param o; struct input param i; }data; };  $/*$  GPIO 0 High  $*/$ struct gpio\_param param;  $param.no =$  GPIO0; param.mode = MODE\_OUTPUT; param.data.o.value =  $1;$  $param.next = NULL;$ ioctl(fd, PARAM SET, &param);

#### 3-1 ioctl GPIO

GPIO GPIO TELESCOPE STATE STATES AND GPIO (at nark-dist/vendors/AtmarkTechno/Armadillo-300/gpioctrl)

#### 332 LED

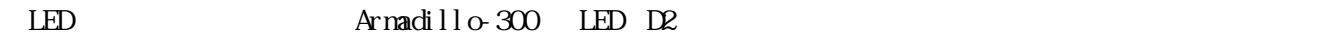

 $LED$ 

#### 3-6 LED

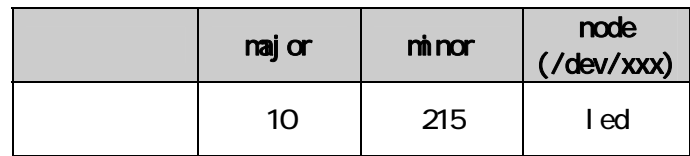

ioctl を使用してアクセスすることにより、Armadillo-300 の LED を操作することができます。

 $LED$ 

#### 3-7 LED

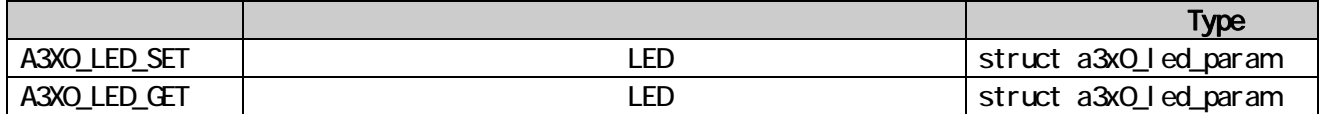

( )/include/asm-arm/arch-ns9750/armadillo3x0\_led.h struct a3x0\_led\_param buf "1: " "0: " /

```
struct a3x0_led_param { 
  unsigned long buf;
}; 
\frac{1}{2} \frac{1}{2} \frac{1}{2} \frac{1}{2} \frac{1}{2} \frac{1}{2} \frac{1}{2} \frac{1}{2} \frac{1}{2} \frac{1}{2} \frac{1}{2} \frac{1}{2} \frac{1}{2} \frac{1}{2} \frac{1}{2} \frac{1}{2} \frac{1}{2} \frac{1}{2} \frac{1}{2} \frac{1}{2} \frac{1}{2} \frac{1}{2} struct a3x0_led_param param; 
param.buf = LEDON;ioctl(fd, A3X0 LED SET, &param);
```
#### 3-2 i octl LED

 $\text{LED}$  is the state of the state of the state of the state of the state of the state of the state of the state of the state of the state of the state of the state of the state of the state of the state of the state of th (at nark-dist/vendors/AtmarkTechno/Armadillo-300/ledctrl)

# <span id="page-13-0"></span>**4.** 開発環境の準備

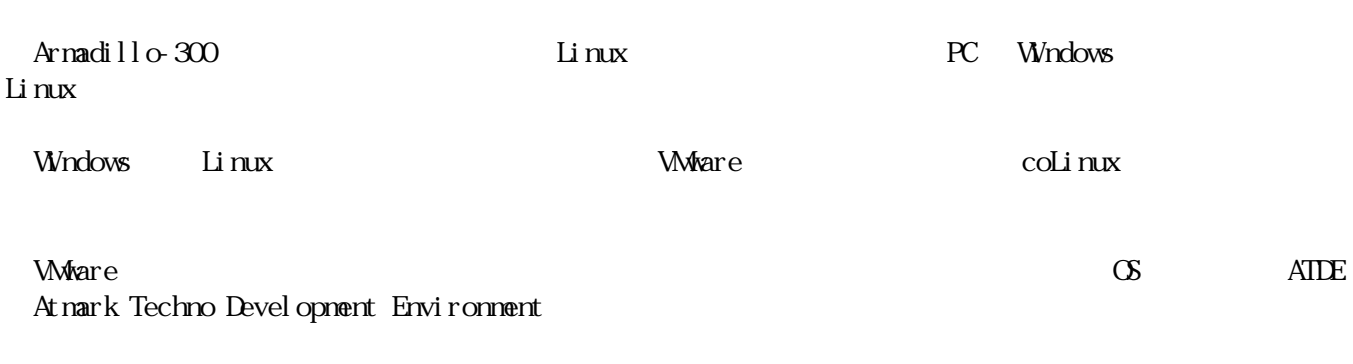

#### • ATDE Install Guide

• coLinux Guide

## $4.1.$

CD cross-dev

 $\Gamma$ oot  $\Gamma$ 

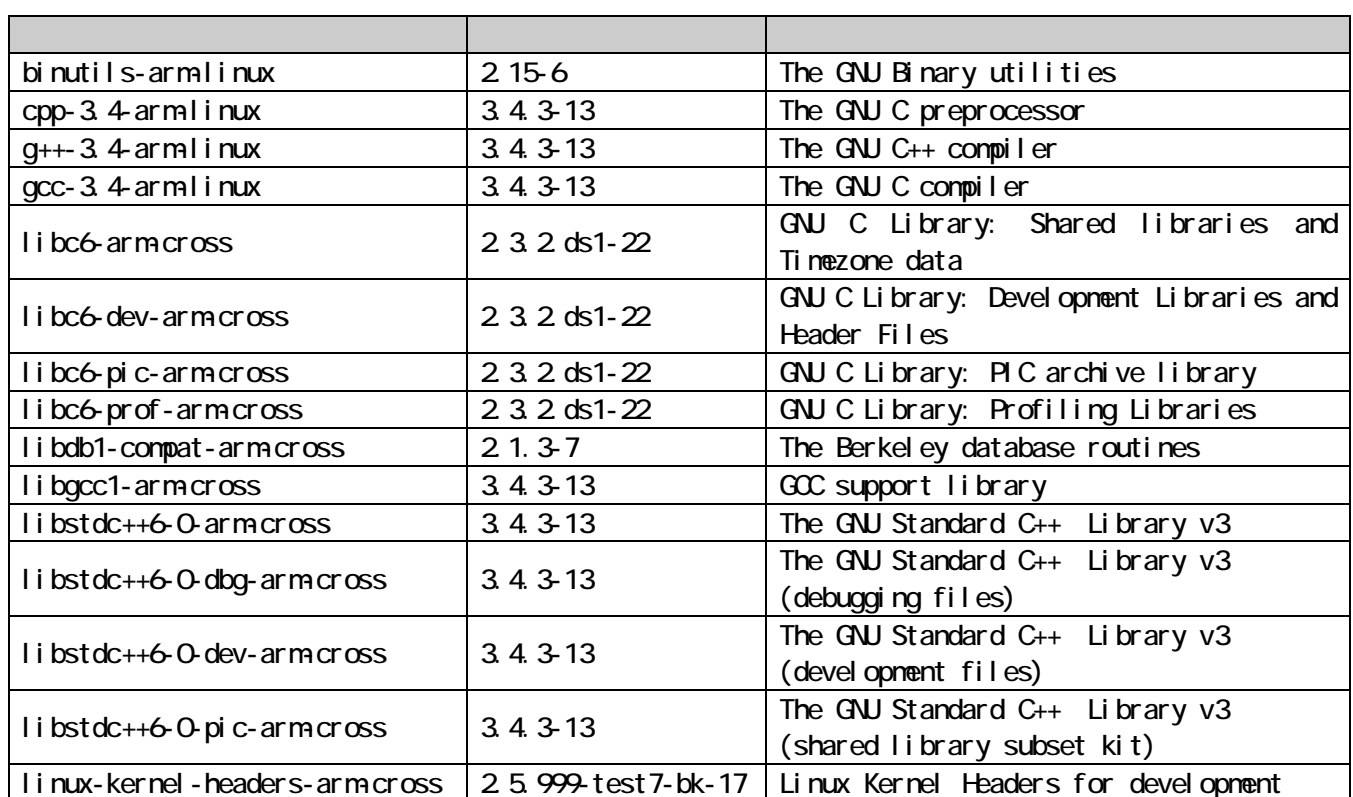

#### 4-1  $\blacksquare$

# <span id="page-14-0"></span>Armadillo-300

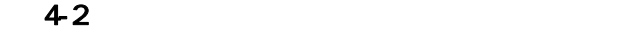

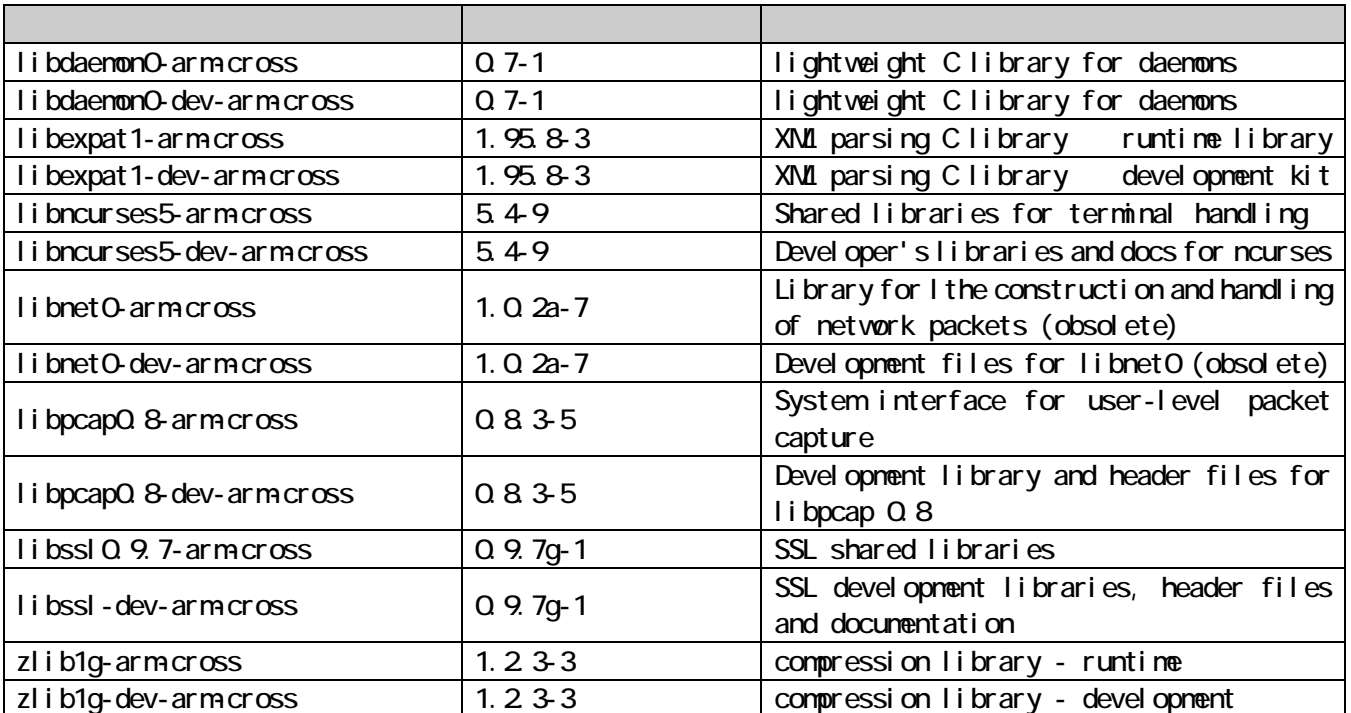

deb(Debian 1990) rpm(Red Hat 3 and  $\log(1-\epsilon)$  and  $\log$  and  $\epsilon$ 

```
▼deb
[PC ~]# dpkg -i binutils-arm-linux_2.15-6_i386.deb 
Vrpm
[PC ~]# rpm -i binutils-arm-linux-2.15-6.i386.rpm 
\blacktriangledowntgz
[PC ~]# tar zxf binutils-arm-linux-2.15.tgz -C /
```
 $4-1$ 

[PC ~]# **dpkg -i xxx.deb yyy.deb**

 $4-2$ 

# <span id="page-15-0"></span>4.2. atmark-dist

atmark-dist PC 4-3

いる必要があります。作業用PCの環境に合わせて適切にインストールしてください。

4-3 atmark-dist

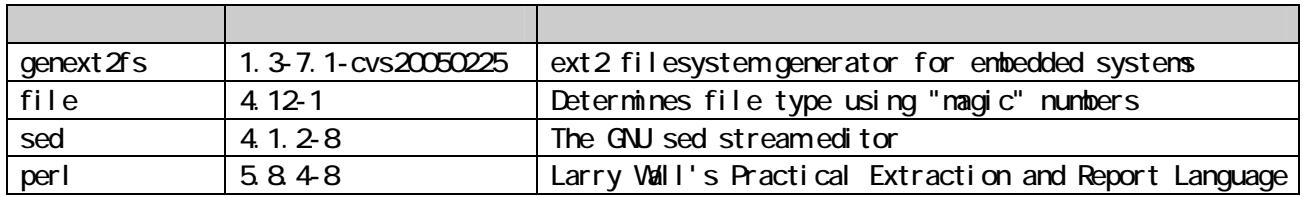

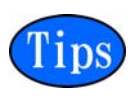

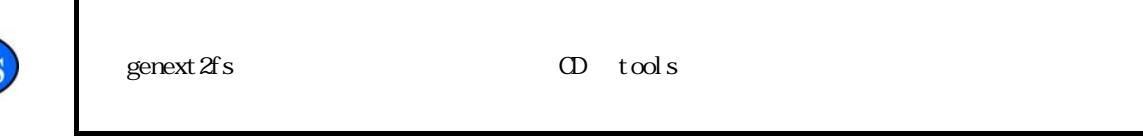

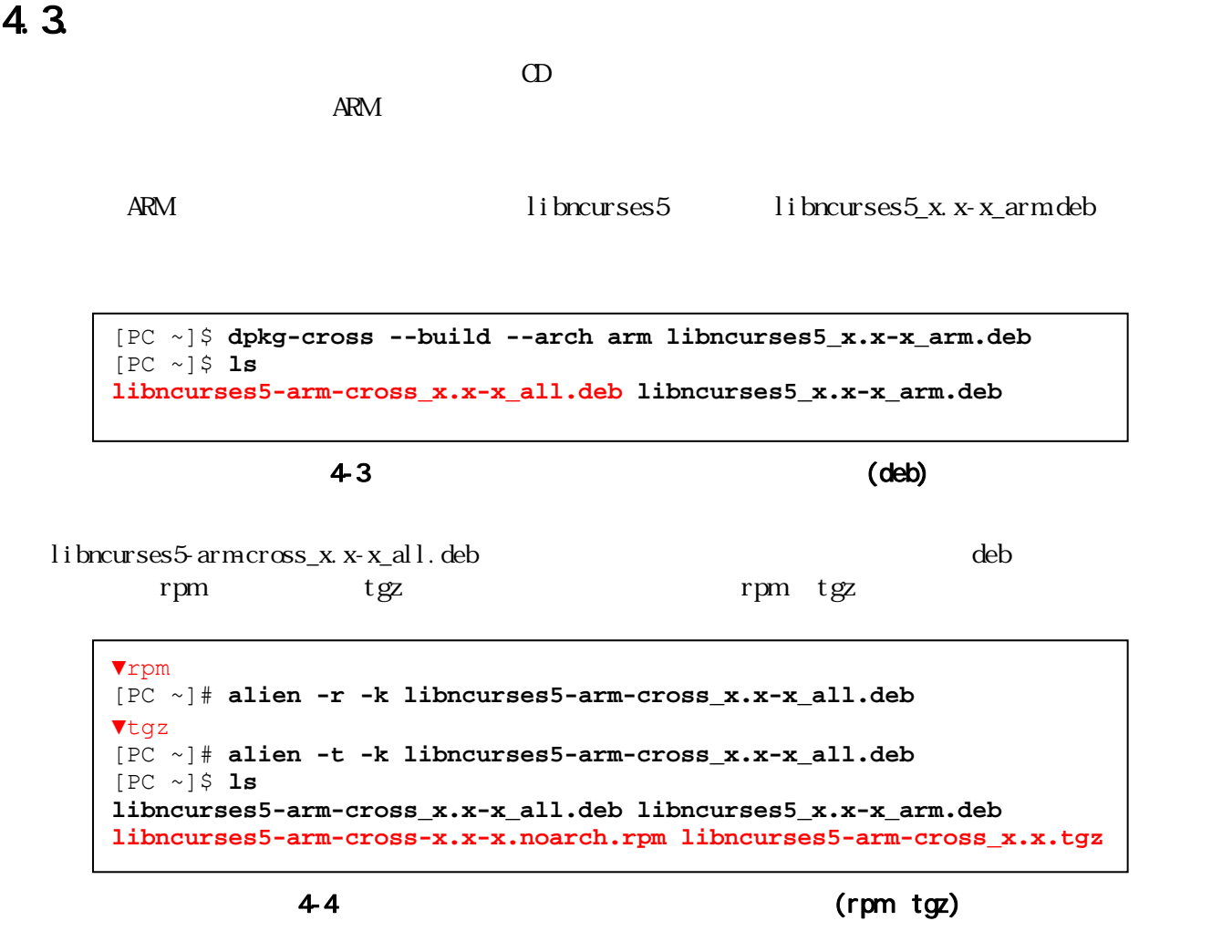

# <span id="page-16-0"></span>**5.** フラッシュメモリの書き換え方法

Armadillo-300

|  |                            |  | Arnadillo-300 |
|--|----------------------------|--|---------------|
|  | Armadillo-300<br>$\bullet$ |  |               |
|  | Arnadillo 300<br>$\bullet$ |  |               |
|  |                            |  |               |

## $5.1.$

```
PC hermit shoehorn              Armadillo-300
             ATDE(At nark Techno Devel opnent Environment)
   Tips
5.1.1. PC Linux
\Omega root \Omegadeb(Debian 1990) rpm(Red Hat
and \log(1-\epsilon) and \log (S
     ▼deb
     [PC ~]# dpkg -i hermit-at_1.1.6_i386.deb 
     [PC ~]# dpkg -i shoehorn-at_1.0.2_i386.deb
     ▼rpm
     [PC ~]# rpm -i hermit-at_1.1.6.rpm 
     [PC ~]# rpm -i shoehorn-at_1.0.2_i386.rpm 
     \blacktriangledowntgz
      [PC ~]# tar zxf hermit-at-1.1.6.tgz -C / 
      [PC ~]# tar zxf shoehorn-at-1.0.2.tgz -C /
```
 $5 - 1$ 

## 5.1.2 PC Windows

CD downloader/win32/hermit-at-win\_xxxxxxxx.zip

# <span id="page-17-0"></span> $5.2$

 $5-1$ 

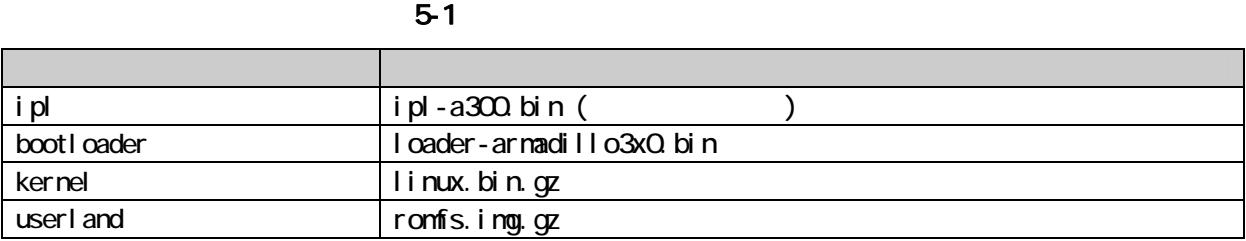

# 5.3. hermit

## $5.3.1.$

- JP1  $2-3$
- JP2  $(1-2)$

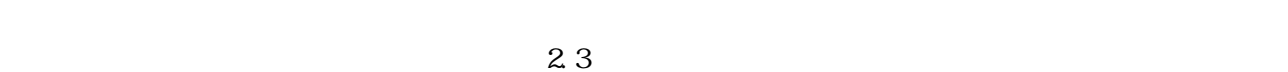

## 5.3.2 PC Linux

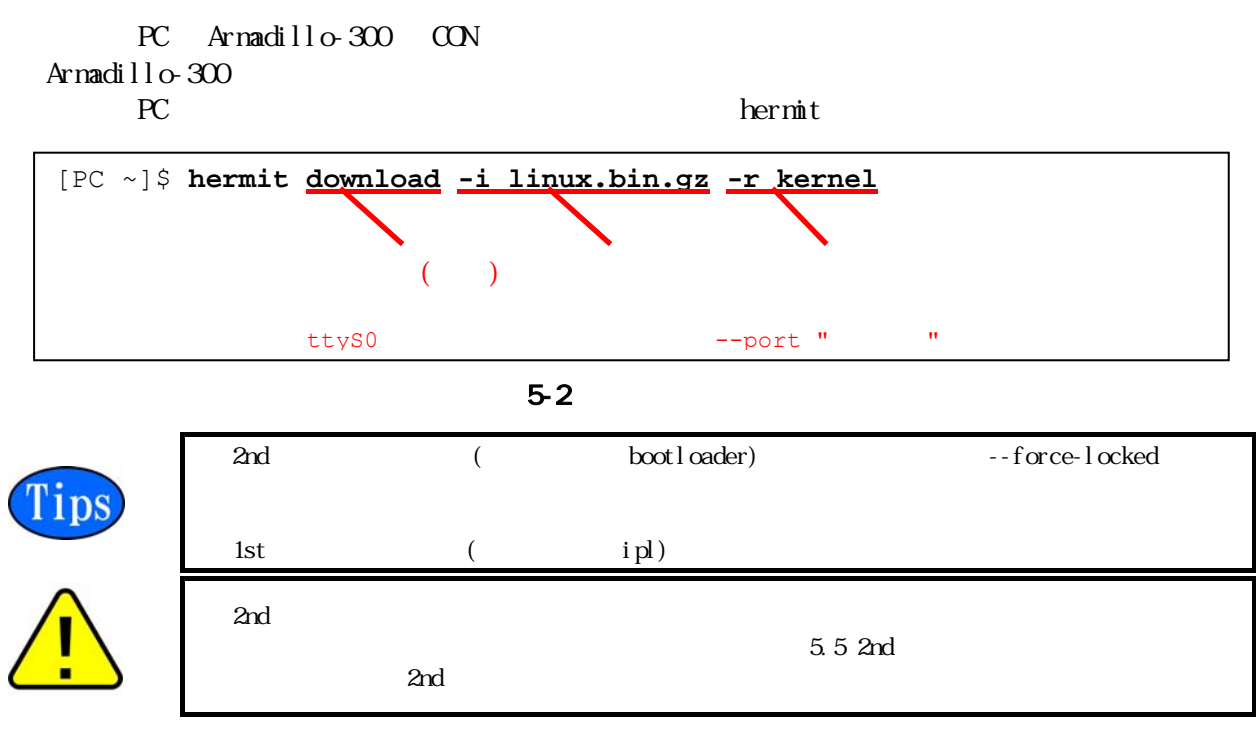

 $JP$  1-2 Armadillo-300

## <span id="page-18-0"></span>5.3.3 PC Windows

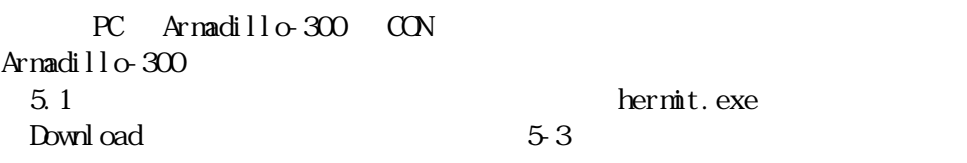

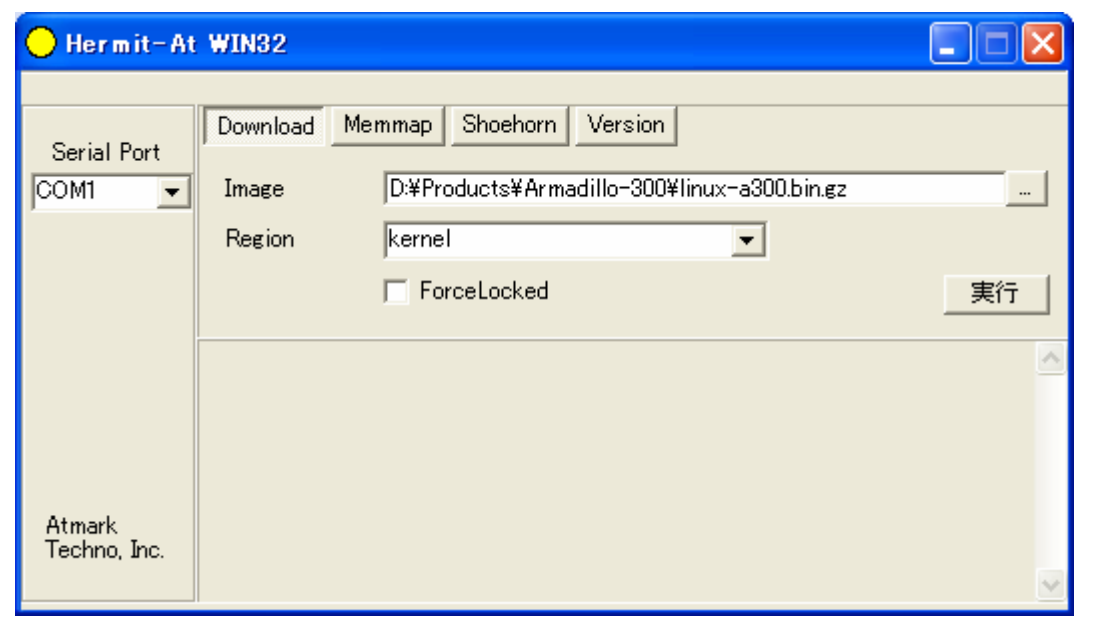

5-3 Download

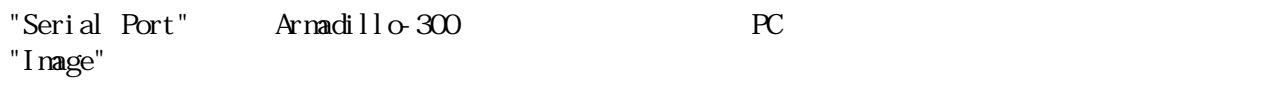

"Region"

 $5-4$ 

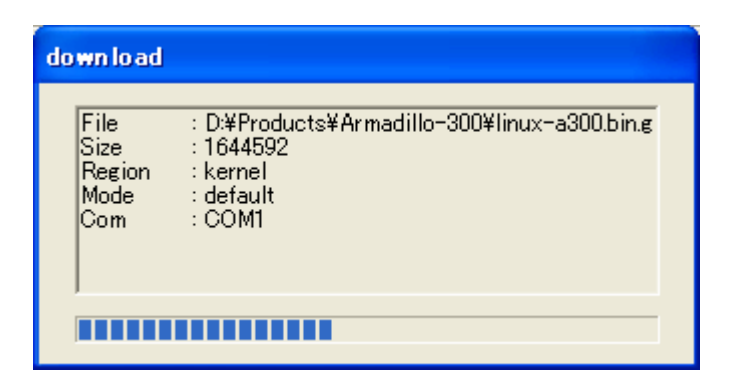

 $5-4$ 

# <span id="page-19-0"></span>Armadillo-300

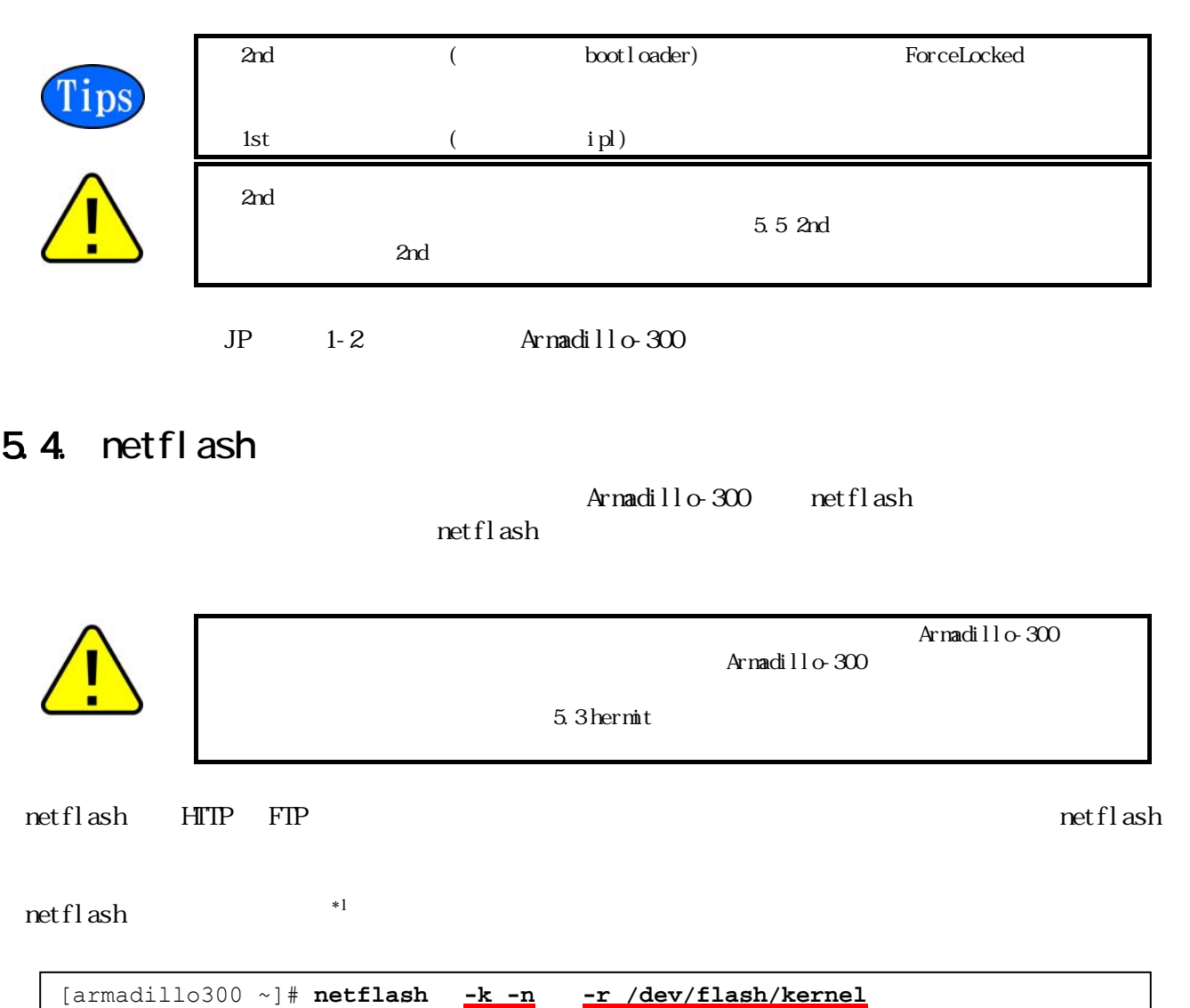

 **http://download.atmark-techno.com/a300/images/linux-a300-1.00.bin.gz** 

#### 5-5 netflash

"-r /dev/flash/kernel"

表 5-2 各リージョンの対応デバイスファイル

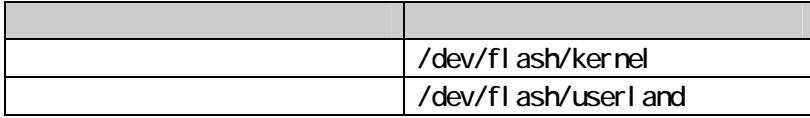

#### netflash

[armadillo300 ~]# **netflash -h**

#### 5-6 netflash

# <span id="page-20-0"></span>5.5 2nd

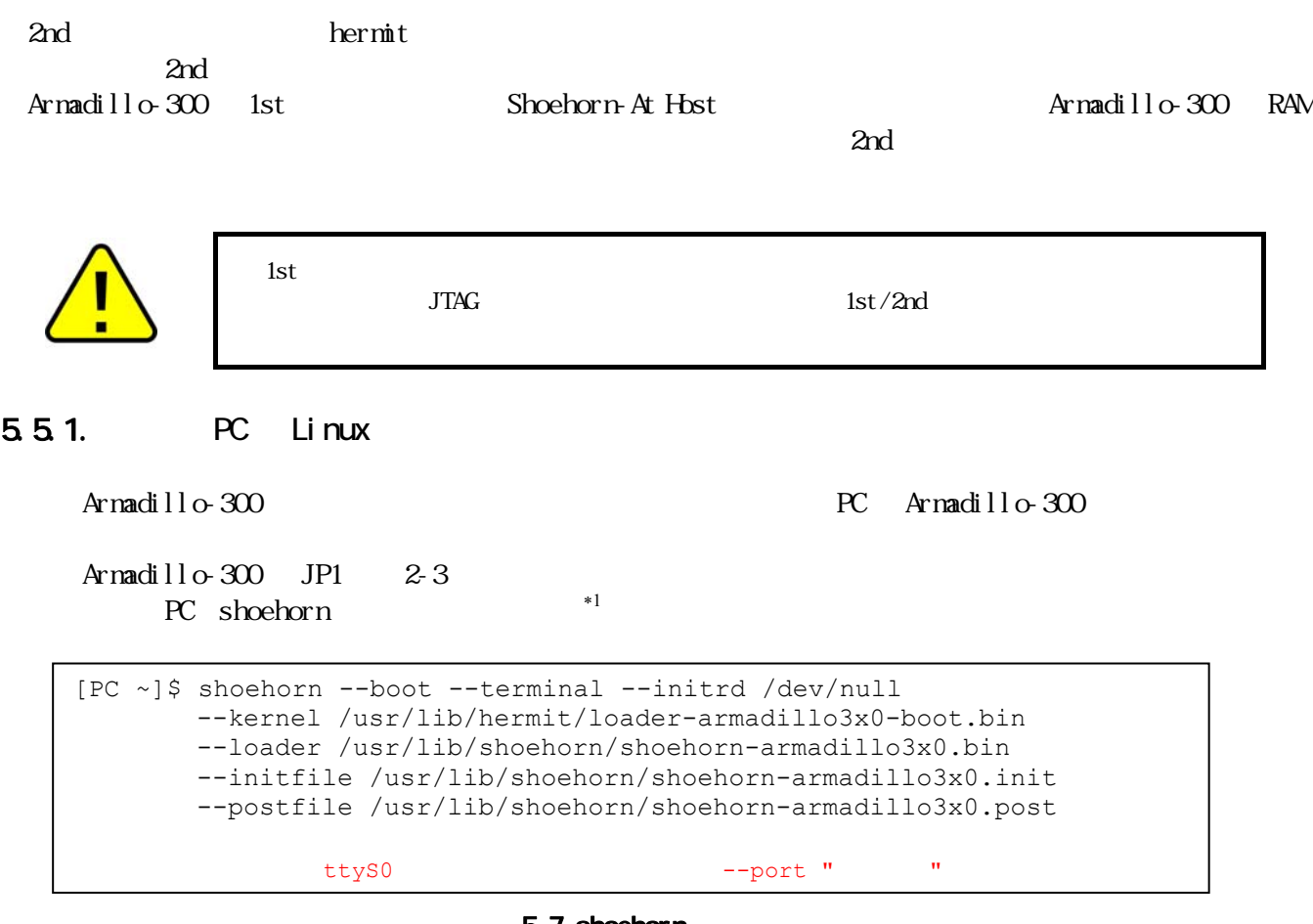

5-7 shoehorn

Armadillo-300

<span id="page-20-1"></span>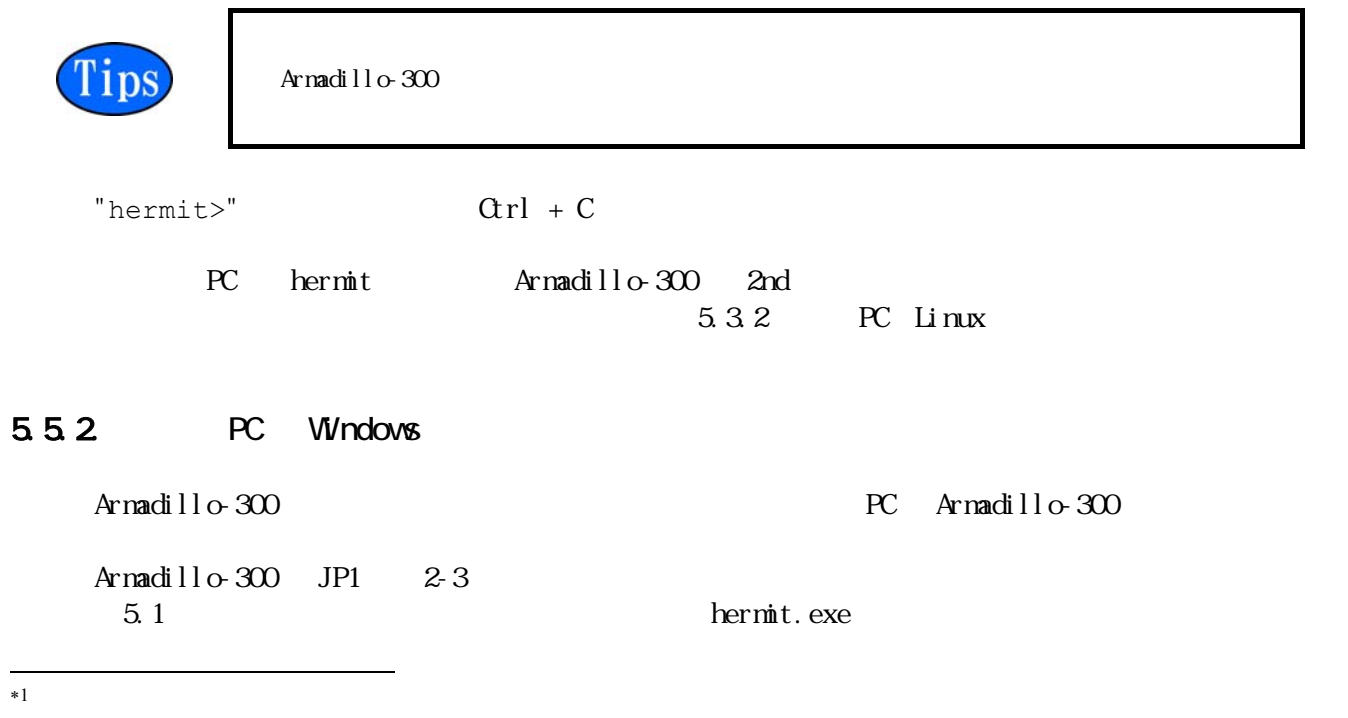

<span id="page-21-0"></span> $S$ hoehorn  $5-8$ 

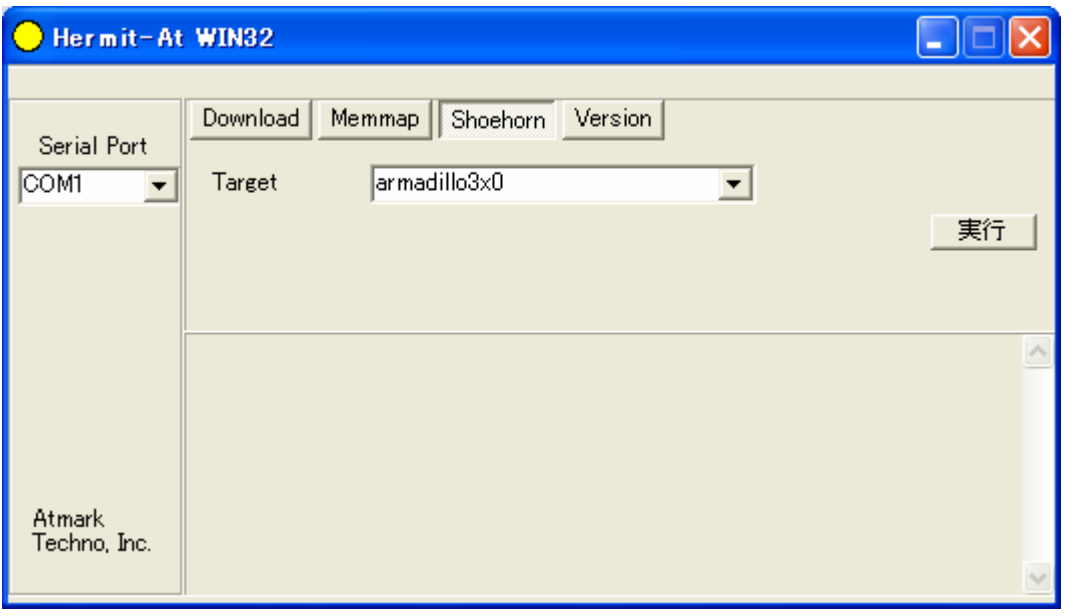

5-8 Shoehorn

"Target" armadillo3x0

 $5-9$ 

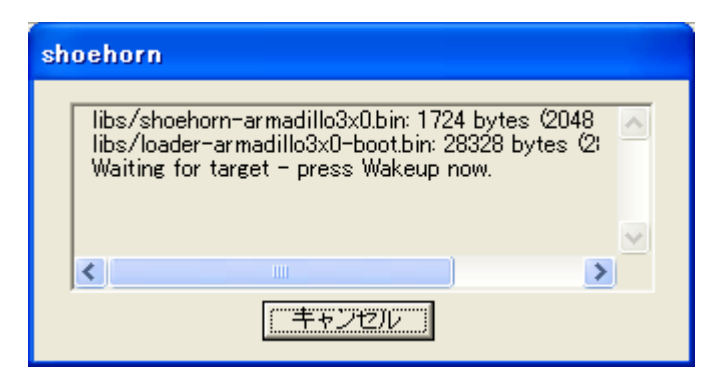

#### 5-9 shoehorn

#### Armadillo-300

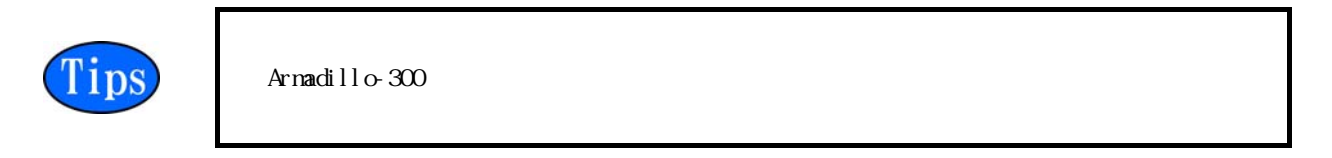

shoehorn

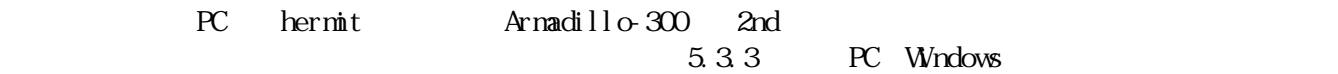

# <span id="page-22-0"></span>**6.** ソースコードからイメージファイルを作成

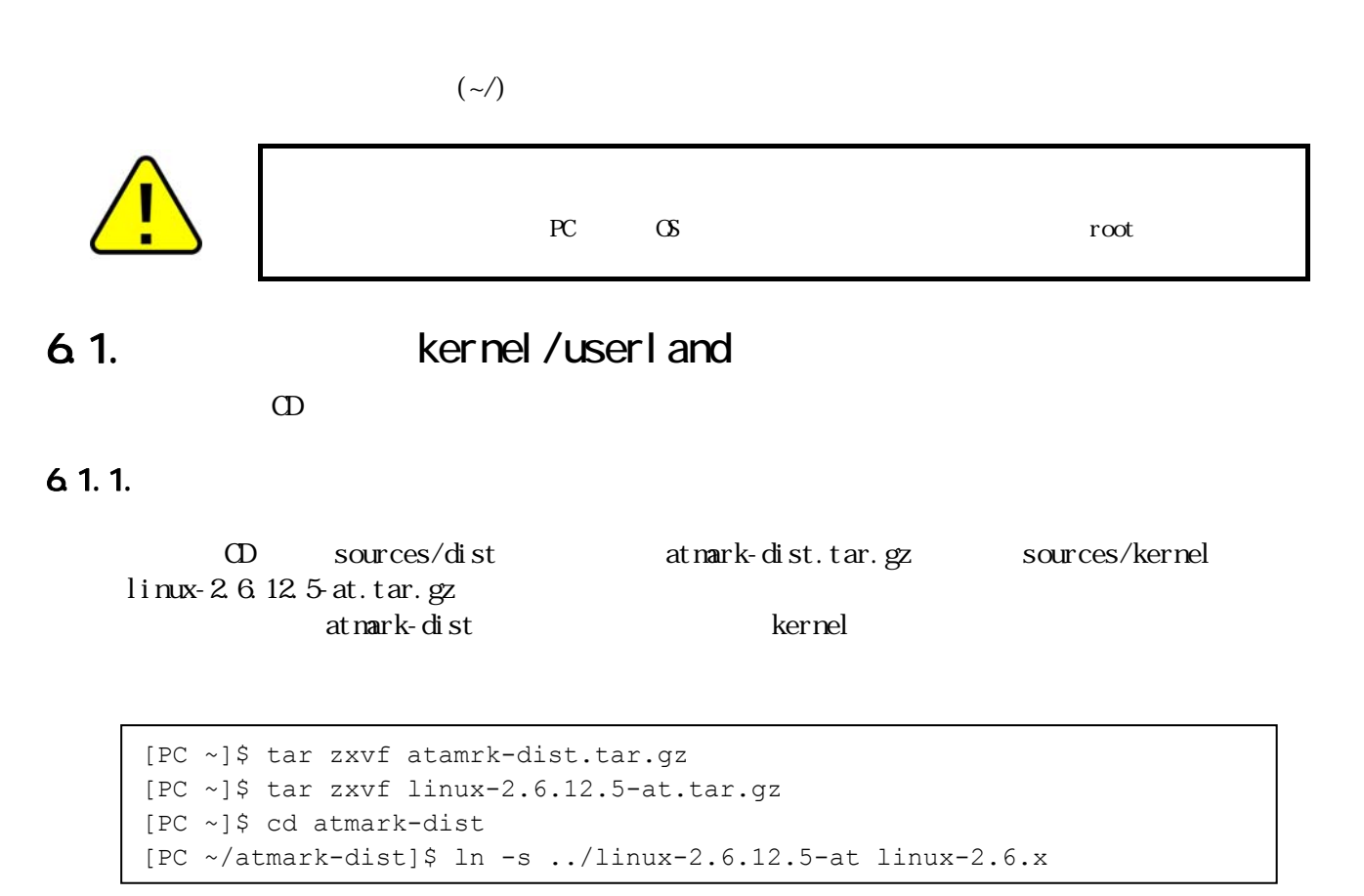

 $6 - 1$ 

## $6.1.2$

#### Armadillo-300

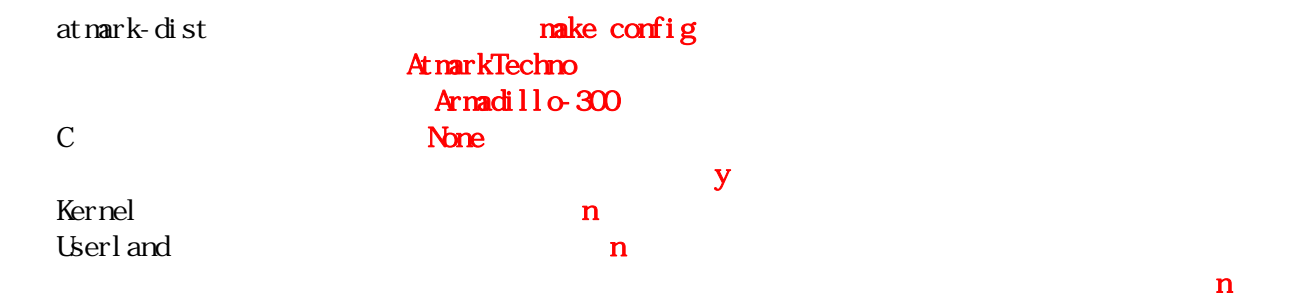

```
[PC ~/atmark-dist]$ make config
* 
* Vendor/Product Selection 
* 
* 
* Select the Vendor you wish to target 
* 
Vendor (3com, ADI, Akizuki, Apple, Arcturus, Arnewsh, AtmarkTechno, Atmel, Avnet, Cirrus, 
   Cogent, Conexant, Cwlinux, CyberGuard, Cytek, Exys, Feith, Future, GDB, Hitachi, Imt, 
   Insight, Intel, KendinMicrel, LEOX, Mecel, Midas, Motorola, NEC, NetSilicon, Netburner, 
   Nintendo, OPENcores, Promise, SNEHA, SSV, SWARM, Samsung, SecureEdge, Signal, SnapGear, 
   Soekris, Sony, StrawberryLinux, TI, TeleIP, Triscend, Via, Weiss, Xilinx, senTec) 
   [SnapGear] AtmarkTechno
* 
* Select the Product you wish to target 
* 
AtmarkTechno Products (Armadillo, Armadillo-210.Base, Armadillo-210.Recover, 
   Armadillo-220.Base, Armadillo-220.Recover, Armadillo-230.Base, 
   Armadillo-230.Recover, Armadillo-240.Base, Armadillo-240.Recover, Armadillo-300, 
   Armadillo-9, Armadillo-9.PCMCIA, Armadillo-J.Base, Armadillo-J.Jffs2, 
   Armadillo-J.Recover, SUZAKU, SUZAKU-UQ-XUP) [Armadillo] Armadillo-300 ・・・③
* 
* Kernel/Library/Defaults Selection 
* 
* 
* Kernel is linux-2.6.x 
* 
Libc Version (None, glibc, uC-libc, uClibc) [uClibc] None
Default all settings (lose changes) (CONFIG_DEFAULTS_OVERRIDE) [N/y/?] y ・・・
Customize Kernel Settings (CONFIG_DEFAULTS_KERNEL) [N/y/?] n ・・・
Customize Vendor/User Settings (CONFIG_DEFAULTS_VENDOR) [N/y/?] n ・・・
Update Default Vendor Settings (CONFIG_DEFAULTS_VENDOR_UPDATE) [N/y/?] n ・・・
Service State State
Service State State
[PC \sim / \text{atmark-dist}]$
```
 $6-2$ 

## <span id="page-24-0"></span> $6.1.3$

at nark-dist make all dist dist nake  $\alpha$ 1DS Enter atmark-dist/images linux.bin.gz romfs.img.gz [PC ~/atmark-dist]\$ **make dep all** [PC ~/atmark-dist]\$ ls images linux.bin linux.bin.gz romfs.img romfs.img.gz  $6 - 3$ 6.2. **Example 2.** The user land 6.1 kernel/userland userland at nark-dist developers guide at nark-[dist](#page-22-0)  $\text{hello}$  hello  $\text{atmark-dist/confis/usr/bin}$ nake inage [PC ~/atmark-dist]\$ **make config all** [PC ~/atmark-dist]\$ **cp hello romfs/usr/bin** [PC ~/atmark-dist]\$ **make image** [PC ~/atmark-dist]\$ ls images

 $6-4$ 

linux.bin **linux.bin.gz** romfs.img **romfs.img.gz**

# <span id="page-25-0"></span> $6.3$   $2nd$

Armadillo-300 2nd

OD sources/bootloader hermit-at-source.tar.gz

hermit-at make TARGET=armadillo3x0 PROFILE=eth

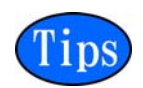

Armadillo-300 PROFILE 3.1.2 2nd Hermit-At

#### hermit-at/src/target/armadillo3x0

loader-arma[dillo3x0-eth](#page-8-0).bin

```
[PC ~]$ tar zxvf hermit-at-source.tar.gz
[PC \sim]$ cd hermit-at
[PC ~/hermit-at]$ make TARGET=armadillo3x0 PROFILE=eth
[PC ~/hermit-at]$ ls src/target/armadillo3x0/*.bin 
loader-armadillo3x0-eth.bin
```
6-5 2nd

# <span id="page-26-0"></span>**7. CompactFlash**

Armadillo-300 Compact Flash Linux Compact Flash 7.1. Compact Flash Armadillo-300 EXT2 Conpact Flash EXT2 Armadillo-300 Compact Flash  $JP1 \t 1-2$  $\int d\mathbf{k}$  $m\&e2f\sin\theta\sum_{n=1}^{\infty}$  EXT2 [armadillo300 ~]# **fdisk /dev/hda** hda: hda1 Command (m for help): **d** Selected partition 1 Command (m for help): **n** Command action e extended p primary partition (1-4) **p**  Partition number (1-4): **1** First cylinder (1-993, default 1): **(Press Enter)** Using default value 1 Last cylinder or +size or +sizeM or +sizeK (1-993, default 993): **(Press Enter)** Using default value 993 Command (m for help): **t** Selected partition 1 Hex code (type L to list codes): **83** Command (m for help): **w** The partition table has been altered! Calling ioctl() to re-read partition table. hda: hda1 hda: hda1 Syncing disks.

#### 7-1 CompactFlash

<span id="page-27-0"></span>[armadillo300 ~]# mke2fs -O none /dev/hda1 mke2fs 1.25 (20-Sep-2001) hda: hda1 hda: hda1 Filesystem label= OS type: Linux Block size=1024 (log=0) Fragment size=1024 (log=0) 125488 inodes, 500440 blocks 25022 blocks (5%) reserved for the super user First data block=1 62 block groups 8192 blocks per group, 8192 fragments per group 2024 inodes per group Superblock backups stored on blocks: 8193, 16385, 24577, 32769, 40961, 49153, 57345, 65537, 73729, 81921, 90113, 98305, 106497, 114689, 122881, 131073, 139265, 147457, 155649, 163841, 172033, 180225, 188417, 196609, 204801, 212993, 221185, 229377, 237569, 245761, 253953, 262145, 270337, 278529, 286721, 294913, 303105, 311297, 319489, 327681, 335873, 344065, 352257, 360449, 368641, 376833, 385025, 393217, 401409, 409601, 417793, 425985, 434177, 442369, 450561, 458753, 466945, 475137, 483329, 491521, 499713 Writing inode tables: done Writing superblocks and filesystem accounting information: done This filesystem will be automatically checked every 25 mounts or 180.00 days, whichever comes first. Use tune2fs -c or -i to override. [armadillo300 ~]#

#### 7-2 CompactFlash

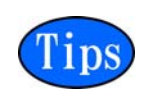

Armadillo-300 mke2fs - C none

 $7.2$ 

Compact Flash Debi an GNVLinux atmark-dist

Armadillo-300 /home/ftp/pub

RAM **EXAM** 

[armadillo300 ~]# mount -t ramfs none /home/ftp/pub [armadillo300 ~]# chmod 0777 /home/ftp/pub

#### 7-3 RAM

#### <span id="page-28-0"></span>7.2.1. Debian GNU/Linux

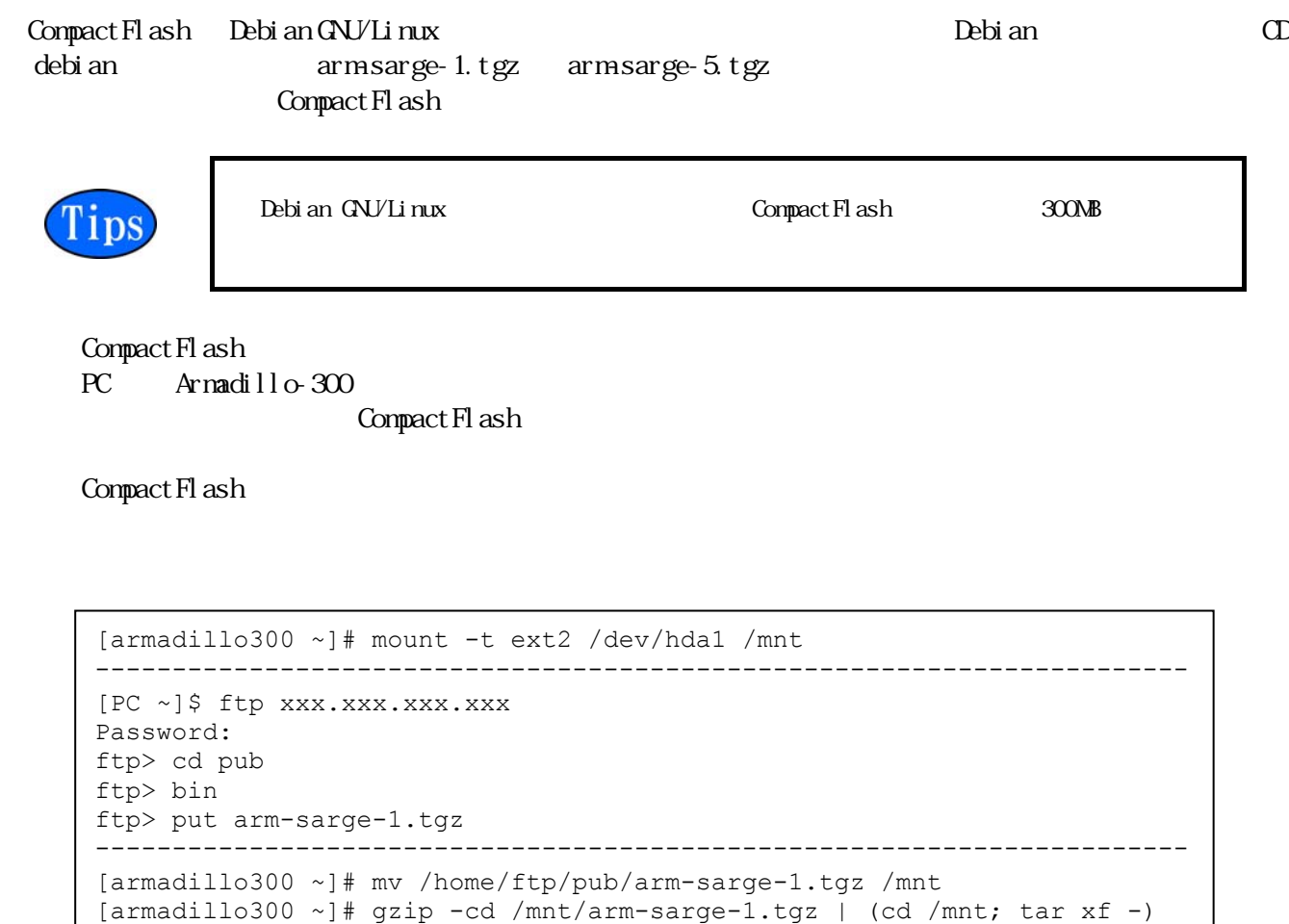

 $[armadillo300 \sim ]$ # sync  $[armadillo300 ~~\sim]$ # rm -f /mnt/arm-sarge-1.tgz

#### 7-4 Debian/GNU Linux

### $7.2.2$  atmark-dist

at mark-dist CompactFlash romfs.img.gz

PC romfs.img.gz romfs.img romfs.img root example.

PC Armadillo-300 Compact Flash

Compact Fl ash

```
[PC \sim]$ gzip -dc romfs.img.gz > romfs.img
[PC \sim]$ su -
[PC \sim]# mount -t ext2 -o loop romfs.img /mnt
[PC ~]# (cd /mnt; tar czvf - *) > romfs-image.tar.gz
[PC \sim]# chown xxxxx: xxxxx romfs-image.tar.gz
[PC ~]# umount /mnt 
[PC ~]# exit 
[PC \sim]$ ftp xxx.xxx.xxx.xxx
Password: 
ftp> cd pub 
ftp> bin 
ftp> put romfs-image.tar.gz 
---------------------------------------------------------------------------- 
[armadillo300 ~~\sim]# mount -t ext2 /dev/hda1 /mnt
[armadillo300 ~]# gzip -cd /home/ftp/pub/romfs-image.tar.gz | ¥ 
                                                     (cd /mnt; tar xf -)
[armadillo300 \sim ]# sync
```
#### 7-5 atmark-dist

# 7.3 Linux

Image Image.gz

Compact Flash Compact Flash  $\sim$  /boot

 $PC$  Armadillo-300 Compact Flash

Compact Flash /boot

Compact Flash

```
[PC \sim]$ ftp xxx.xxx.xxx.xxx
Password: 
ftp> cd pub 
ftp> bin 
ftp> put linux.bin.gz 
     ---------------------------------------------------------------------------- 
\lceil \text{armadillo300} \rangle + mount -t ext2 /dev/hda1 /mnt
\{\text{armadillo300 }\sim\}# mv /home/ftp/pub/linux.bin.gz /mnt/boot/Image.gz
[armadillo300 \sim ]# sync
```
#### 7-6 Linux

# <span id="page-30-0"></span>7.4. Compact Flash

Compact Fl ash

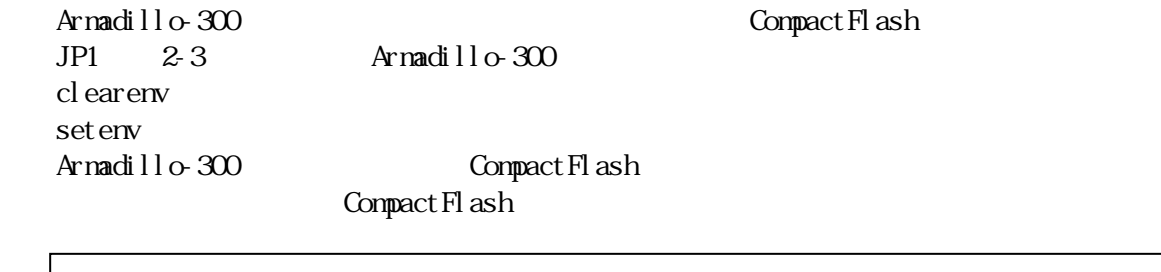

```
hermit> clearenv
hermit> setenv console=ttyAM0,115200 root=/dev/hda1 noinitrd
1: console=ttyAM0,115200 
2: root=/dev/hda1 
3: noinitrd 
hermit>
```
#### 7-7 CompactFlash

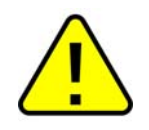

Compact Flash  $\Box$ Linux Compact Flash CompactFlash

# <span id="page-31-0"></span>Armadillo-300

# 8. Hermit-At

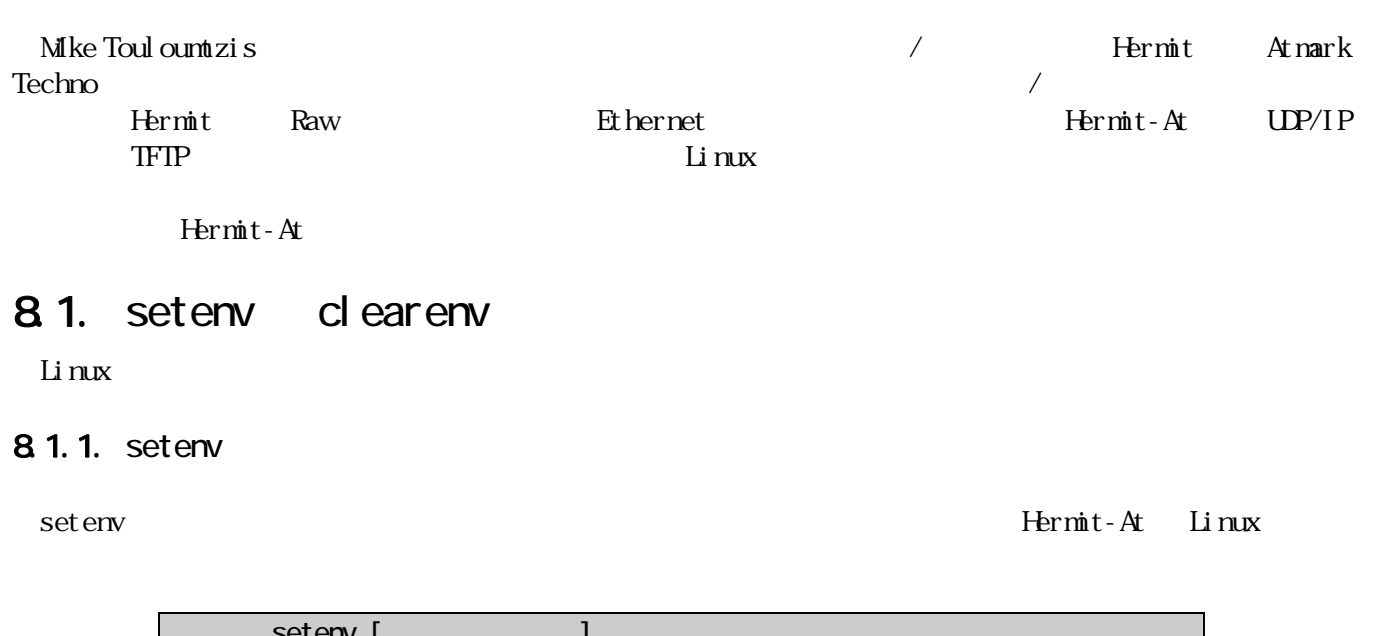

| <b>JULUIT</b><br>$\cdots$                        |
|--------------------------------------------------|
|                                                  |
| hermit> seteny console=ttyAM0, 115200<br>hermit> |
| hermit> seteny<br>1: console=ttyAM0, 115200      |

8-1 setenv

## 8.1.2. clearenv

clearenv

cl ear env hermit> clearenv

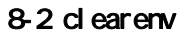

### 8.1.3 Linux

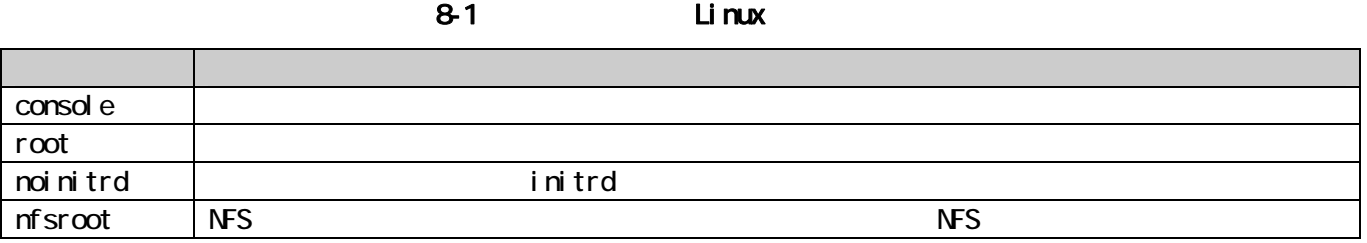

# <span id="page-32-0"></span>8.2. frob

8-2 frob

| peek [addr]            | 32bit |
|------------------------|-------|
| peek8 [addr]           | 8bit  |
| peek16 [addr]          | 16bit |
| poke [addr] [val ue]   | 32bit |
| poke8 [addr] [val ue]  | 8bit  |
| poke16 [addr] [val ue] | 16bit |

# 8.3. tftpdl

TFTP  $*1$ 

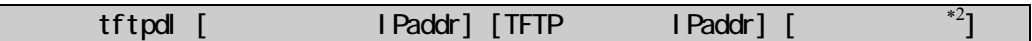

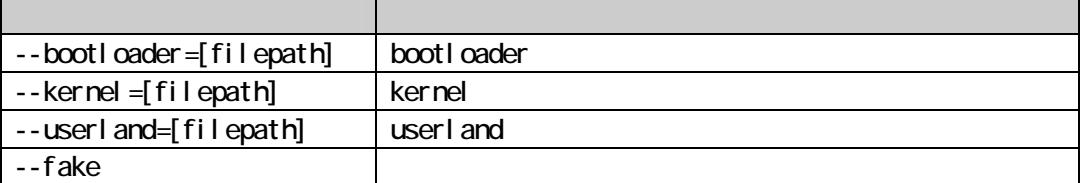

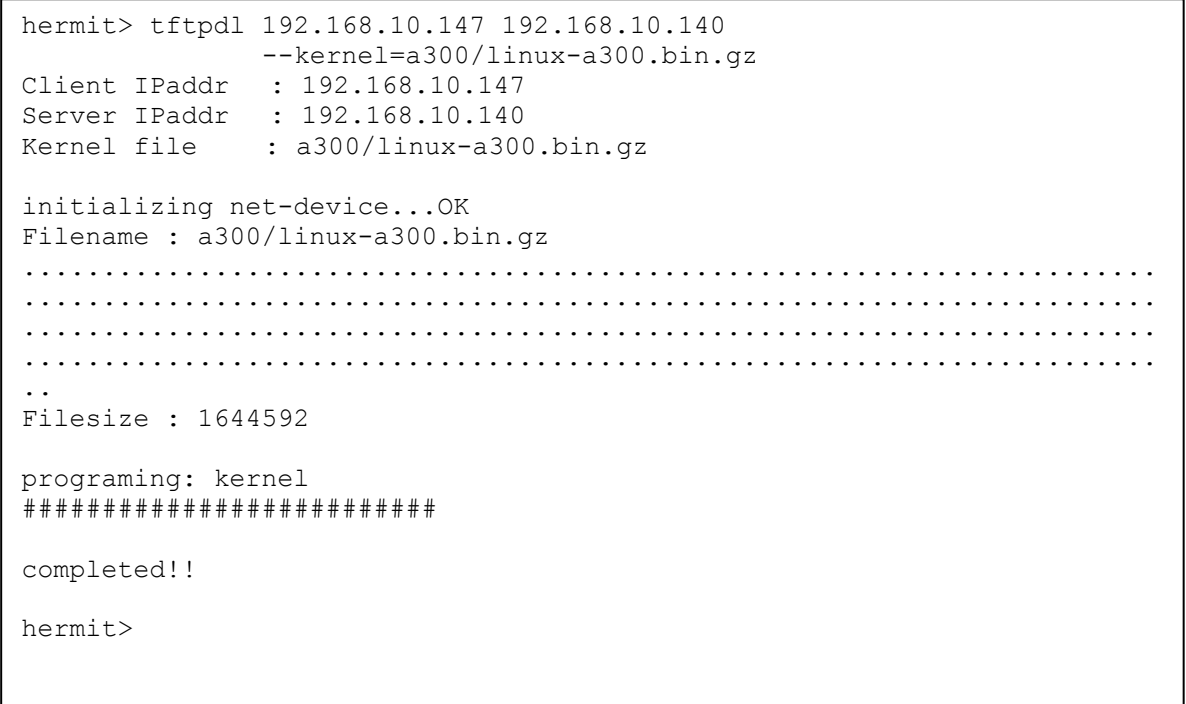

8-3 tftpdl

<span id="page-32-1"></span> $\ast 1$  $*1$  $*2$ 

# <span id="page-33-0"></span>8.4. erase

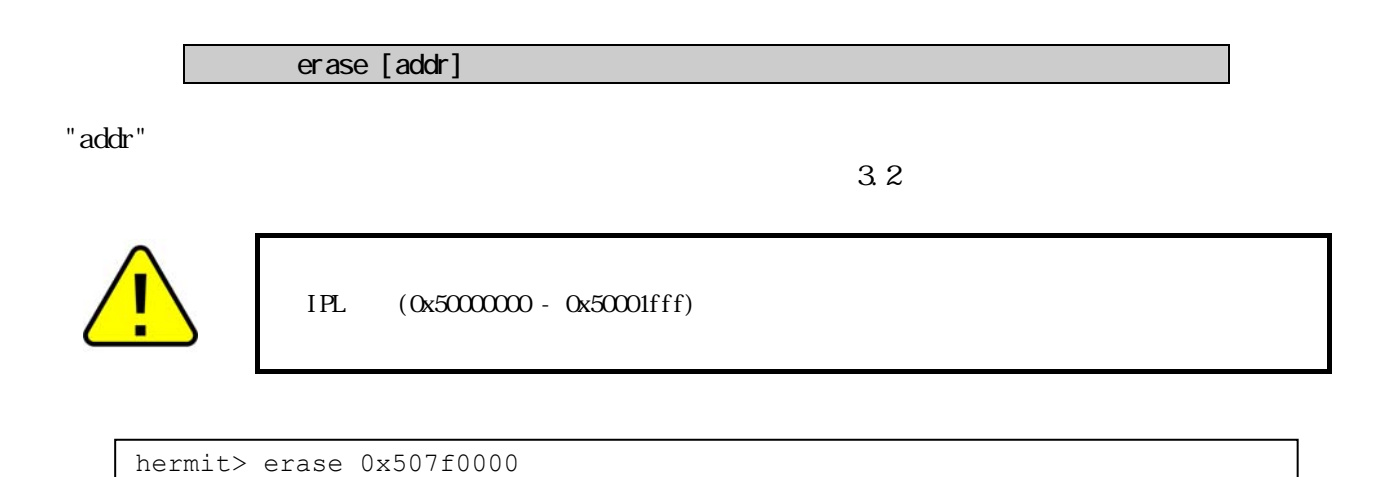

8-4 config

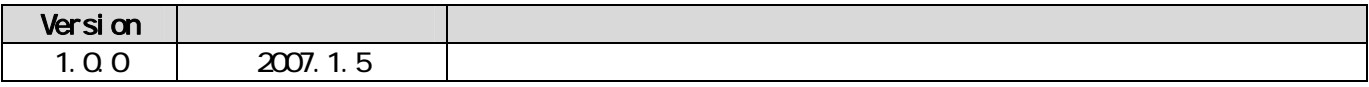

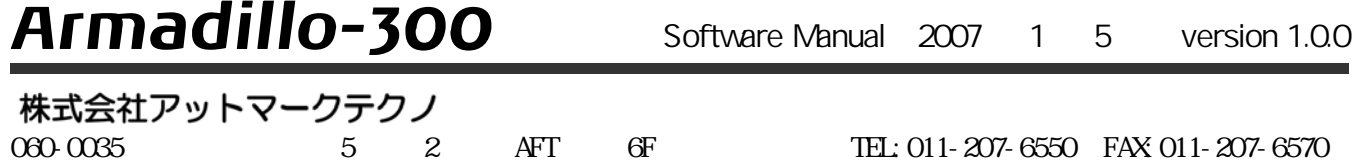